# **OMRON**

# **CQM1H/CJ1M/CJ1G Replacement Guide ------**

-**From CQM1H to CJ2M From CJ1M/CJ1G to CJ2M**

# *About this document*

This document provides the reference information for replacing CQM1H/CJ1M/CJ1G PLC systems with CJ2M series PLC.

This document does not include precautions and reminders; please read and understand the important precautions and reminders described on the manuals of PLCs (both of PLC used in the existing system and PLC you will use to replace the existing PLC) before attempting to start operation.

# *Related Manuals*

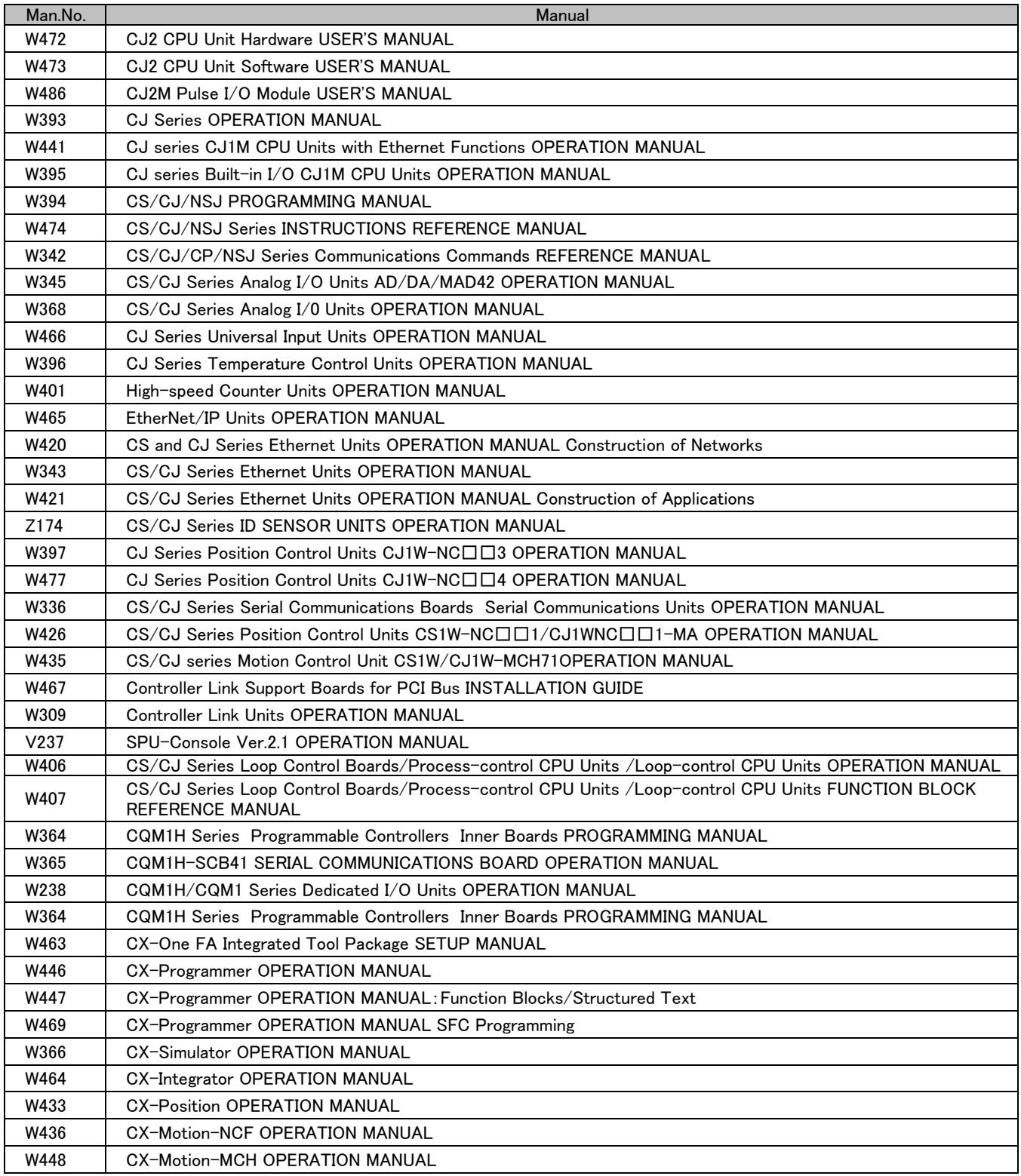

# *Read and Understand this Document*

Please read and understand this document before using the product. Please consult your OMRON representative if you have any questions or comments.

# *Warranty and Limitations of Liability*

# *WARRANTY*

OMRON's exclusive warranty is that the products are free from defects in materials and workmanship for a period of one year (or other period if specified) from date of sale by OMRON.

OMRON MAKES NO WARRANTY OR REPRESENTATION, EXPRESS OR IMPLIED, REGARDING NON-INFRINGEMENT, MERCHANTABILITY, OR FITNESS FOR PARTICULAR PURPOSE OF THE PRODUCTS. ANY BUYER OR USER ACKNOWLEDGES THAT THE BUYER OR USER ALONE HAS DETERMINED THAT THE PRODUCTS WILL SUITABLY MEET THE REQUIREMENTS OF THEIR INTENDED USE. OMRON DISCLAIMS ALL OTHER WARRANTIES, EXPRESS OR IMPLIED.

# *LIMITATIONS OF LIABILITY*

OMRON SHALL NOT BE RESPONSIBLE FOR SPECIAL, INDIRECT, OR CONSEQUENTIAL DAMAGES, LOSS OF PROFITS OR COMMERCIAL LOSS IN ANY WAY CONNECTED WITH THE PRODUCTS, WHETHER SUCH CLAIM IS BASED ON CONTRACT, WARRANTY, NEGLIGENCE, OR STRICT LIABILITY.

In no event shall the responsibility of OMRON for any act exceed the individual price of the product on which liability is asserted.

IN NO EVENT SHALL OMRON BE RESPONSIBLE FOR WARRANTY, REPAIR, OR OTHER CLAIMS REGARDING THE PRODUCTS UNLESS OMRON'S ANALYSIS CONFIRMS THAT THE PRODUCTS WERE PROPERLY HANDLED, STORED, INSTALLED, AND MAINTAINED AND NOT SUBJECT TO CONTAMINATION, ABUSE, MISUSE, OR INAPPROPRIATE MODIFICATION OR REPAIR.

# *Disclaimers*

# *CHANGE IN SPECIFICATIONS*

Product specifications and accessories may be changed at any time based on improvements and other reasons.

It is our practice to change model numbers when published ratings or features are changed, or when significant construction changes are made. However, some specifications of the products may be changed without any notice. When in doubt, special model numbers may be assigned to fix or establish key specifications for your application on your request. Please consult with your OMRON representative at any time to confirm actual specifications of purchased products.

# *DIMENSIONS AND WEIGHTS*

Dimensions and weights are nominal and are not to be used for manufacturing purposes, even when tolerances are shown.

# *PERFORMANCE DATA*

Performance data given in this manual is provided as a guide for the user in determining suitability and does not constitute a warranty. It may represent the result of OMRON's test conditions, and the users must correlate it to actual application requirements. Actual performance is subject to the OMRON Warranty and Limitations of Liability.

# *ERRORS AND OMISSIONS*

The information in this manual has been carefully checked and is believed to be accurate; however, no responsibility is assumed for clerical, typographical, or proofreading errors, or omissions.

# *Application Considerations*

# *SUITABILITY FOR USE*

OMRON shall not be responsible for conformity with any standards, codes, or regulations that apply to the combination of products in the customer's application or use of the products.

At the customer's request, OMRON will provide applicable third party certification documents identifying ratings and limitations of use that apply to the products. This information by itself is not sufficient for a complete determination of the suitability of the products in combination with the end product, machine, system, or other application or use.

The following are some examples of applications for which particular attention must be given. This is not intended to be an exhaustive list of all possible uses of the products, nor is it intended to imply that the uses listed may be suitable for the products:

- Outdoor use, uses involving potential chemical contamination or electrical interference, or conditions or uses not described in this manual.
- Nuclear energy control systems, combustion systems, railroad systems, aviation systems, medical equipment, amusement machines, vehicles, safety equipment, and installations subject to separate industry or government regulations.
- Systems, machines, and equipment that could present a risk to life or property.

Please know and observe all prohibitions of use applicable to the products.

NEVER USE THE PRODUCTS FOR AN APPLICATION INVOLVING SERIOUS RISK TO LIFE OR PROPERTY WITHOUT ENSURING THAT THE SYSTEM AS A WHOLE HAS BEEN DESIGNED TO ADDRESS THE RISKS, AND THAT THE OMRON PRODUCTS ARE PROPERLY RATED AND INSTALLED FOR THE INTENDED USE WITHIN THE OVERALL EQUIPMENT OR SYSTEM.

# *PROGRAMMABLE PRODUCTS*

OMRON shall not be responsible for the user's programming of a programmable product, or any consequence thereof.

#### **Table of Contents**

#### **1. Performance specifications**

- **1.1 CQM1H/CJ2M specifications comparison**
- **1.2 CJ1M/CJ2M specifications comparison**
- **1.3 CJ1G/CJ2M specifications comparison**
- **2. System Configurations** 
	- **2.1 CQM1H/CJ2M system comfiguration comparison**
	- **2.2 CJ1M/CJ1G/CJ2M system comfiguration comparison**

#### **3. Memory area**

- **3.1 CQM1H/CJ2M memory area comparison**
- **3.2 CJ1M/CJ1G/CJ2M memory area comparison**

#### **4. I/O Area Allocation**

#### **5. Instructions**

- **5.1 High-speed counter/pulse output instruction**
- **5.2 I/O instructions**
- **5.3 Model conversion instructions**
- **6. Example of converting ladder program by CX-Programmer**

#### **Appendix**

 **A-1 Instruction operations A-2 Condition flag operations** 

### **1. Performance specifications**

#### **1.1 CQM1H/CJ2M specifications comparison**

The table below lists the major difference in specifications of the CQM1H series and CJ2M series.

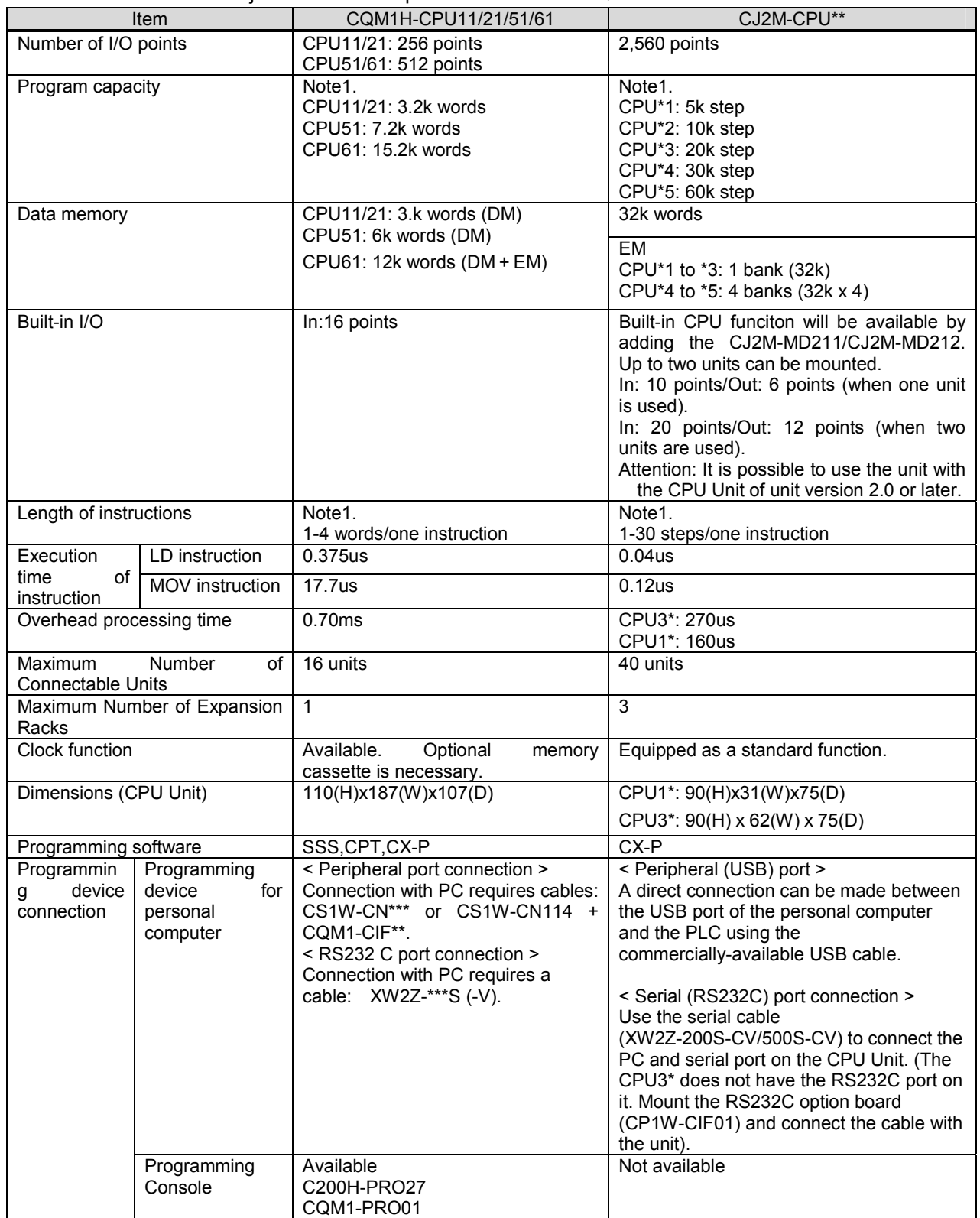

Note1. One word of CQM1H corresponds to one step of CJ2M. For instance, replacement model of CQM1H-CPU51 (7.2k word) is CJ2M-CPU\*2 (10k step), since the program capacity of 7.2k step or larger is required for replacement. Note that the number of steps for an instruction might be different in CQM1H and CJ2M.

< Example > TIM instruction: CQM1H: 2 word/CJ2M: 3 step

#### **1.2 CJ1M/CJ2M specifications comparison**

The table below lists the major difference in specifications of the CJ1M series and CJ2M series.

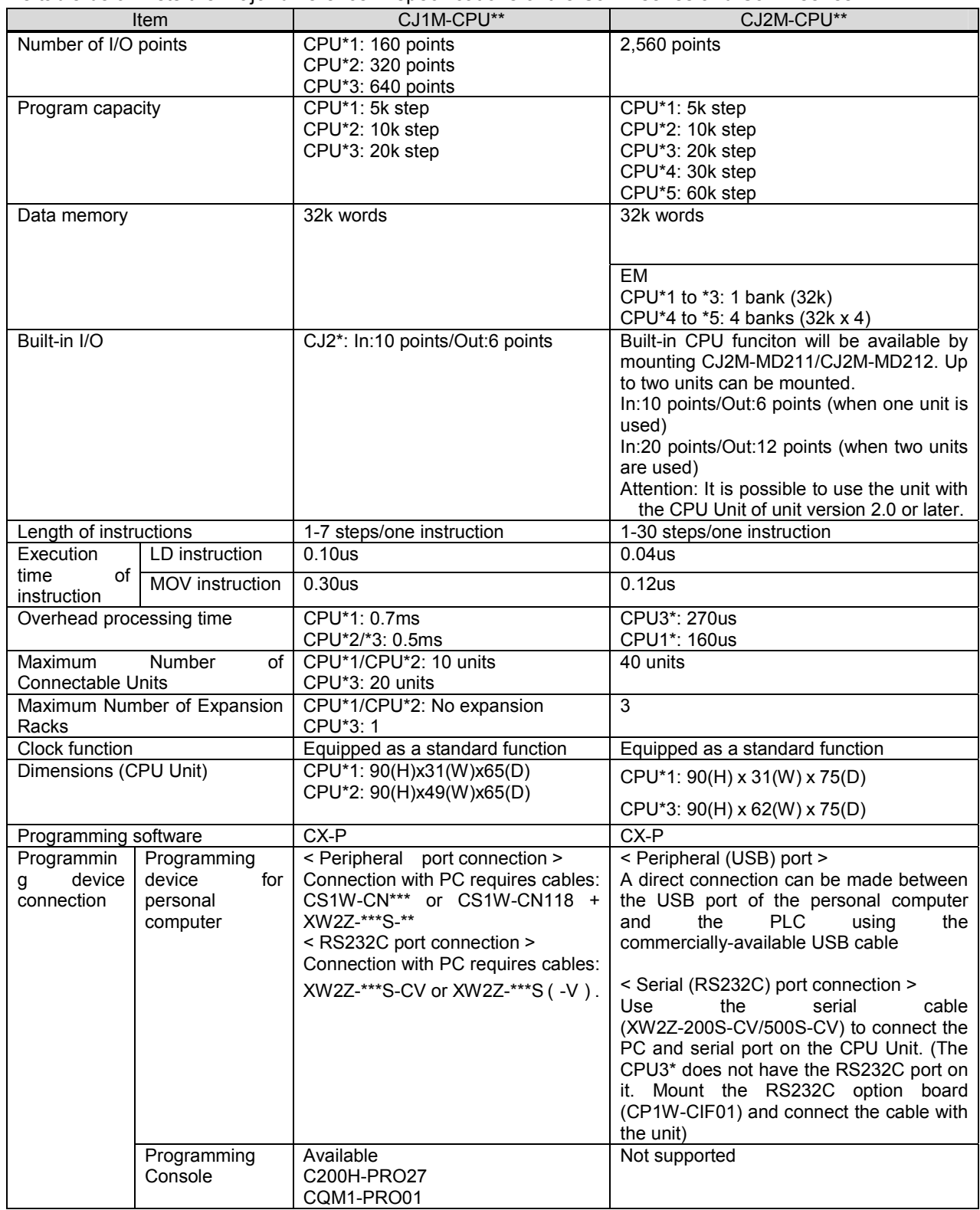

#### **1.3 CJ1G/CJ2M specifications comparison**

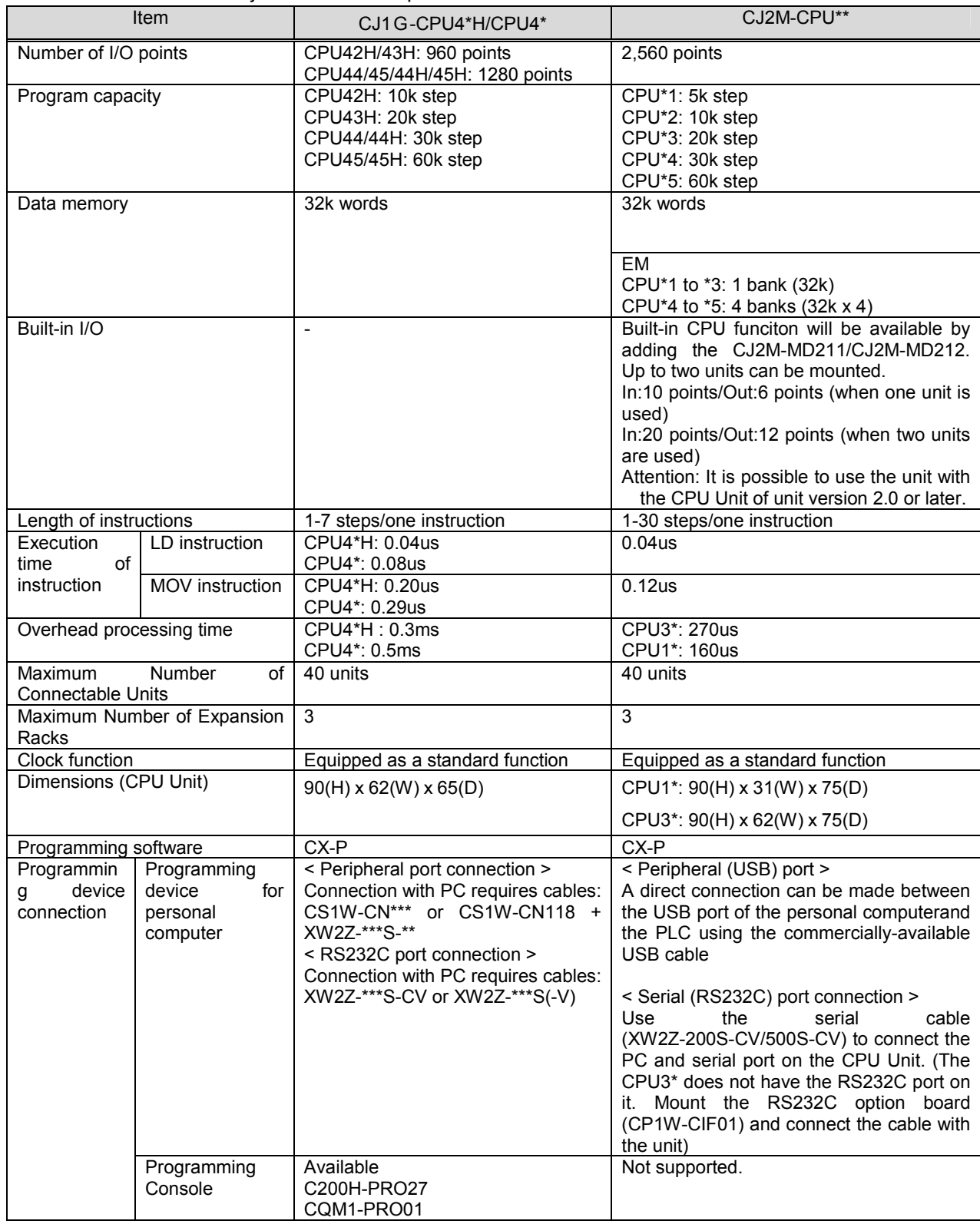

The table below lists the major difference in specifications of the CJ1G and CJ2M series.

## **2. System Configurations**

### **2.1 CQM1H/CJ2M system comfiguration comparison**

This section describes the CJ2M series units which can be used instead of the CQM1H series units.

Functions which have been supported by the CQM1H series unit can be generally supported by the CJ2M series unit. However, there are some differences in usage, connecting method with external devices, and input/output specifications. Please check if the CJ series unit can be used instead of the CQM1H units, by referring to the user's manuals of both series.

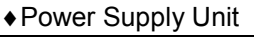

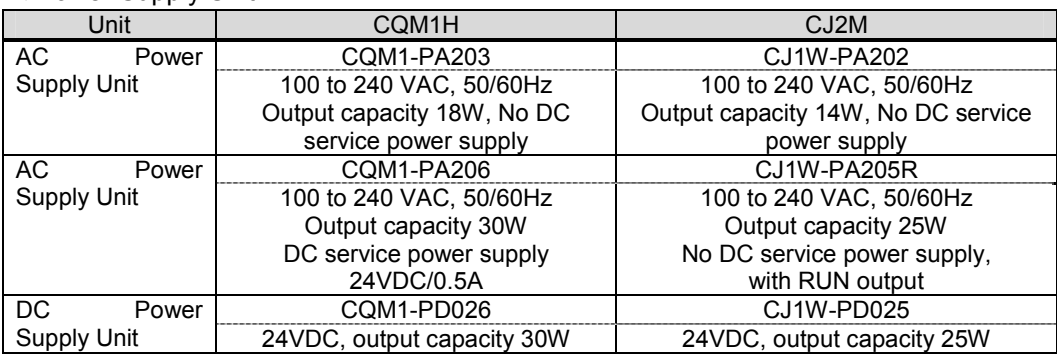

#### ♦Inner Boards

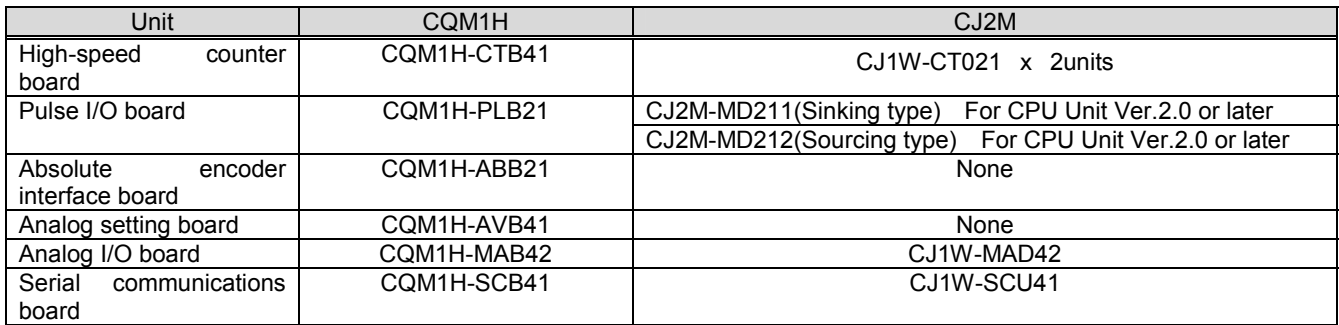

#### ♦Basic I/O Units

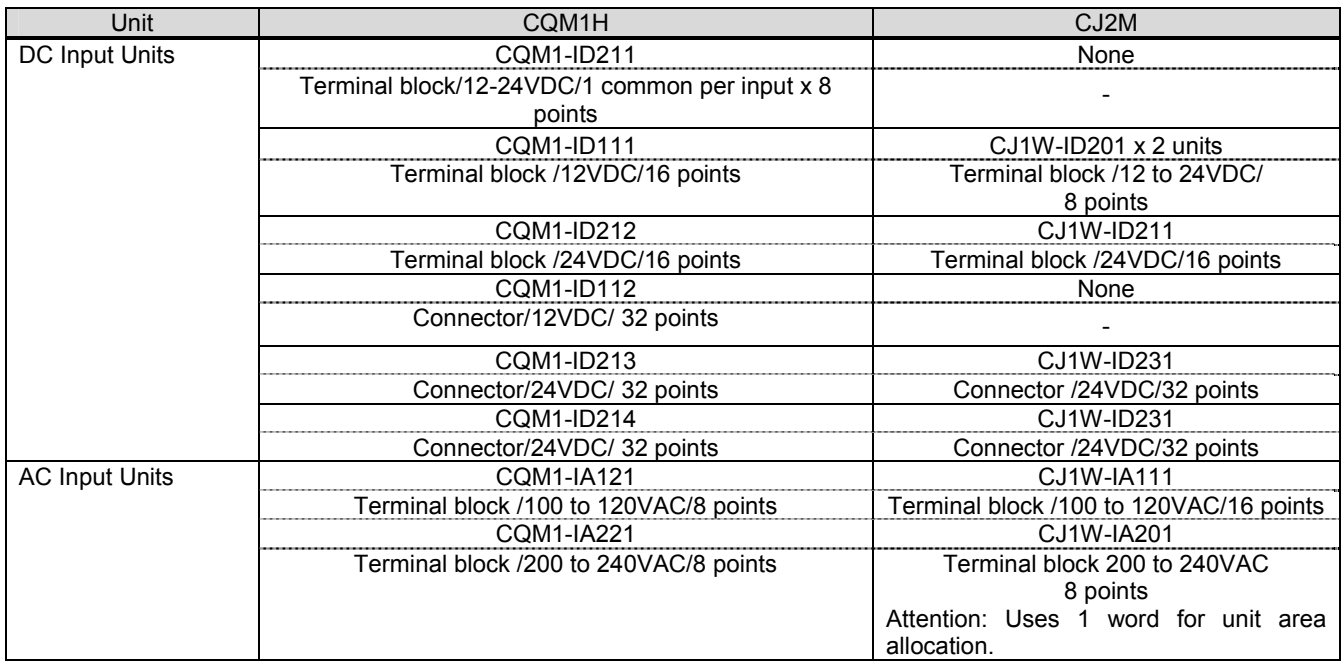

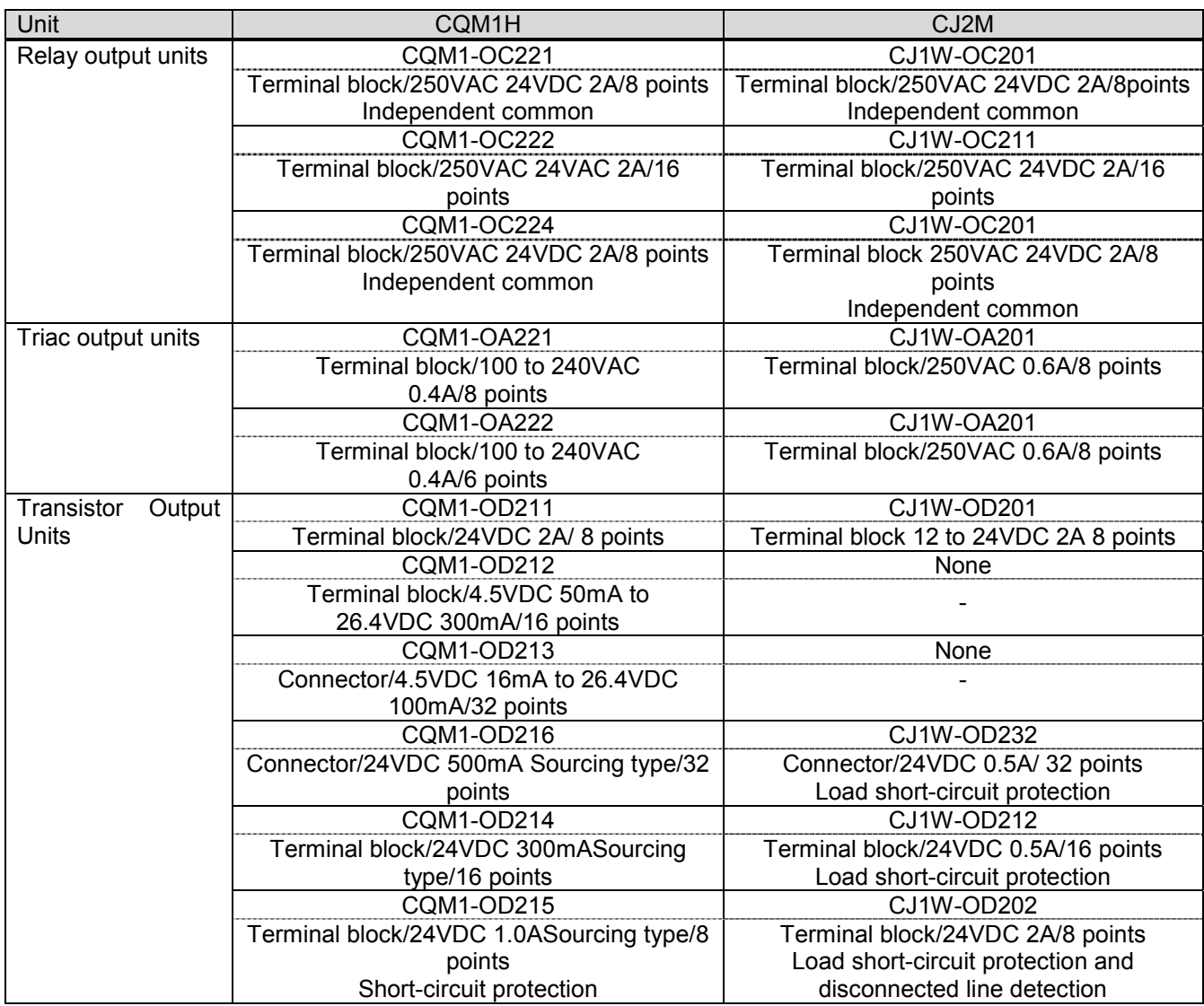

♦Special I/O Unit

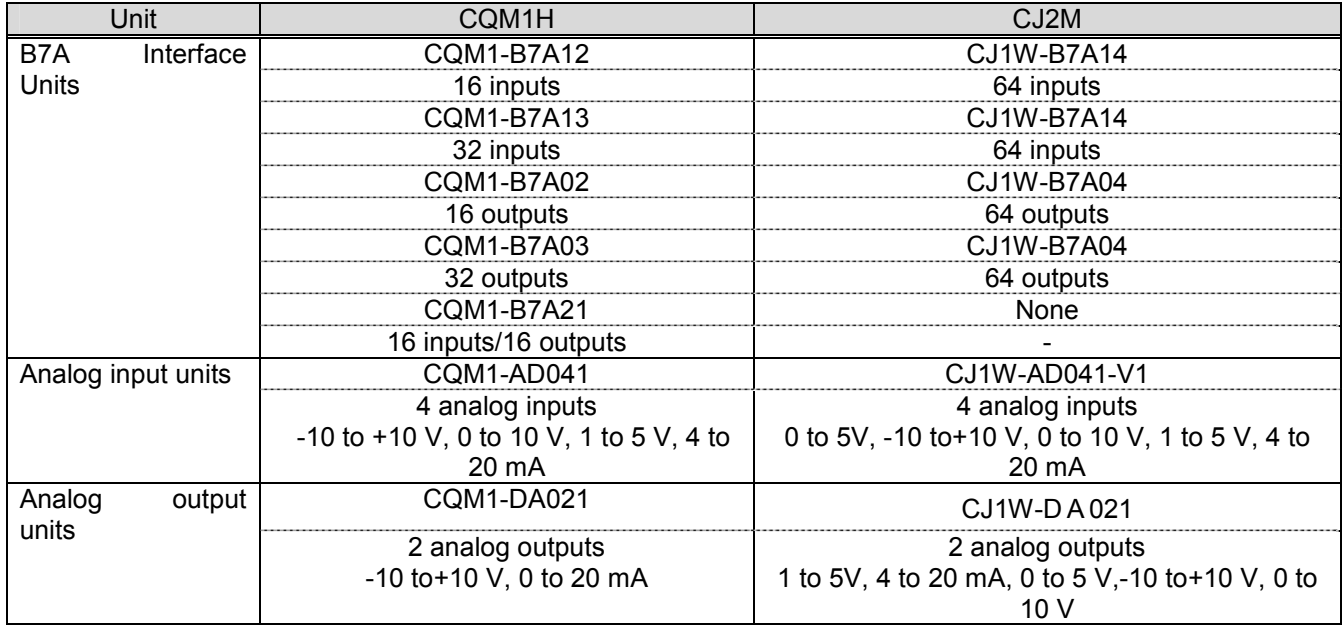

#### **2.2 CJ1M/CJ1G/CJ2M system comfiguration comparison**

Same Power Supply Unit, Special I/O Units, and Basic I/O Unit can be used for CJ1M/CJ1G Series and CJ2M Series.

♦Built-in I/O

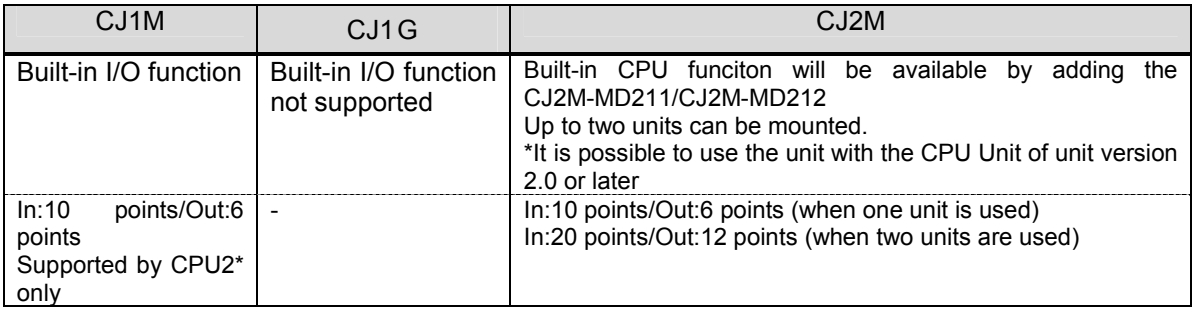

#### **3. Memory area**

#### **3.1 CQM1H/CJ2M memory area comparison**

The difference of the memory area of the CQM1H series and CJ2M series is shown using an example of CQM1H-CPU61 and CJ2M-CPU\*\*.

#### ♦CIO area

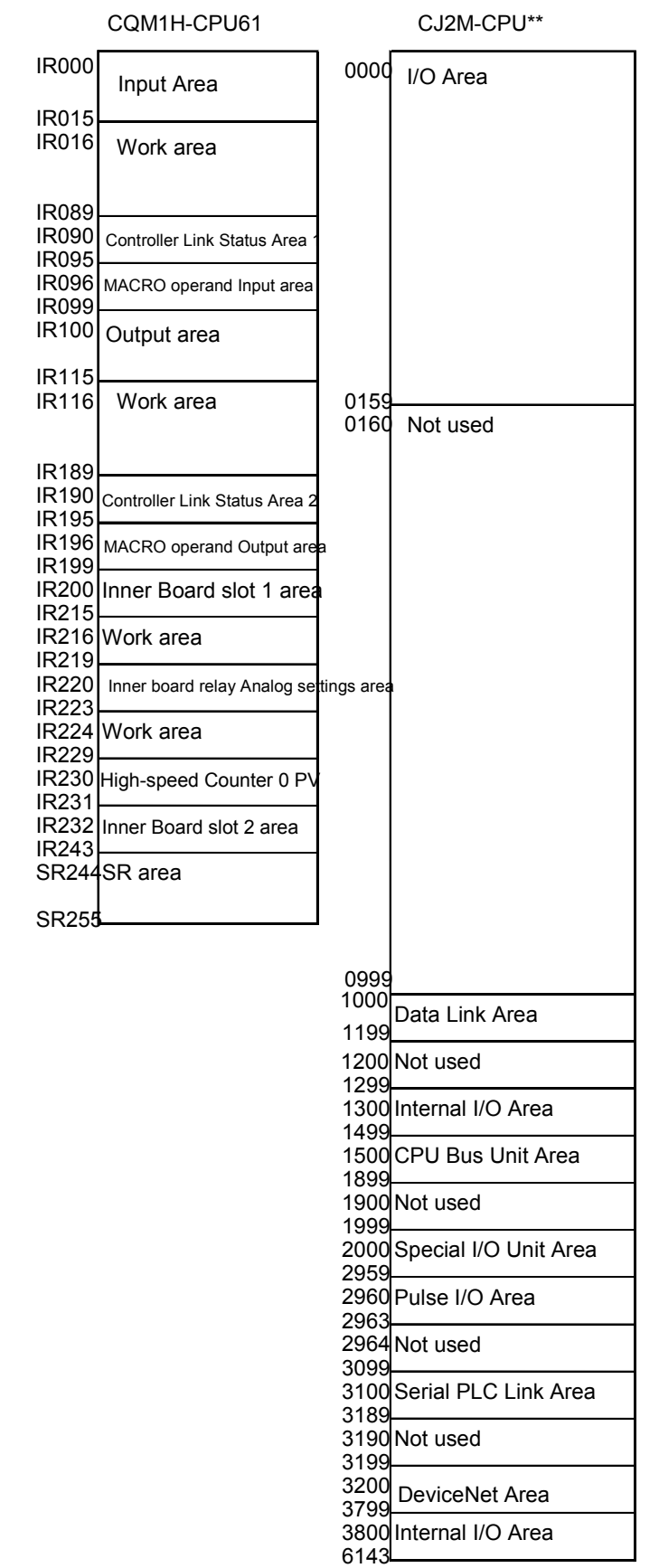

♦ Area other than CIO Area

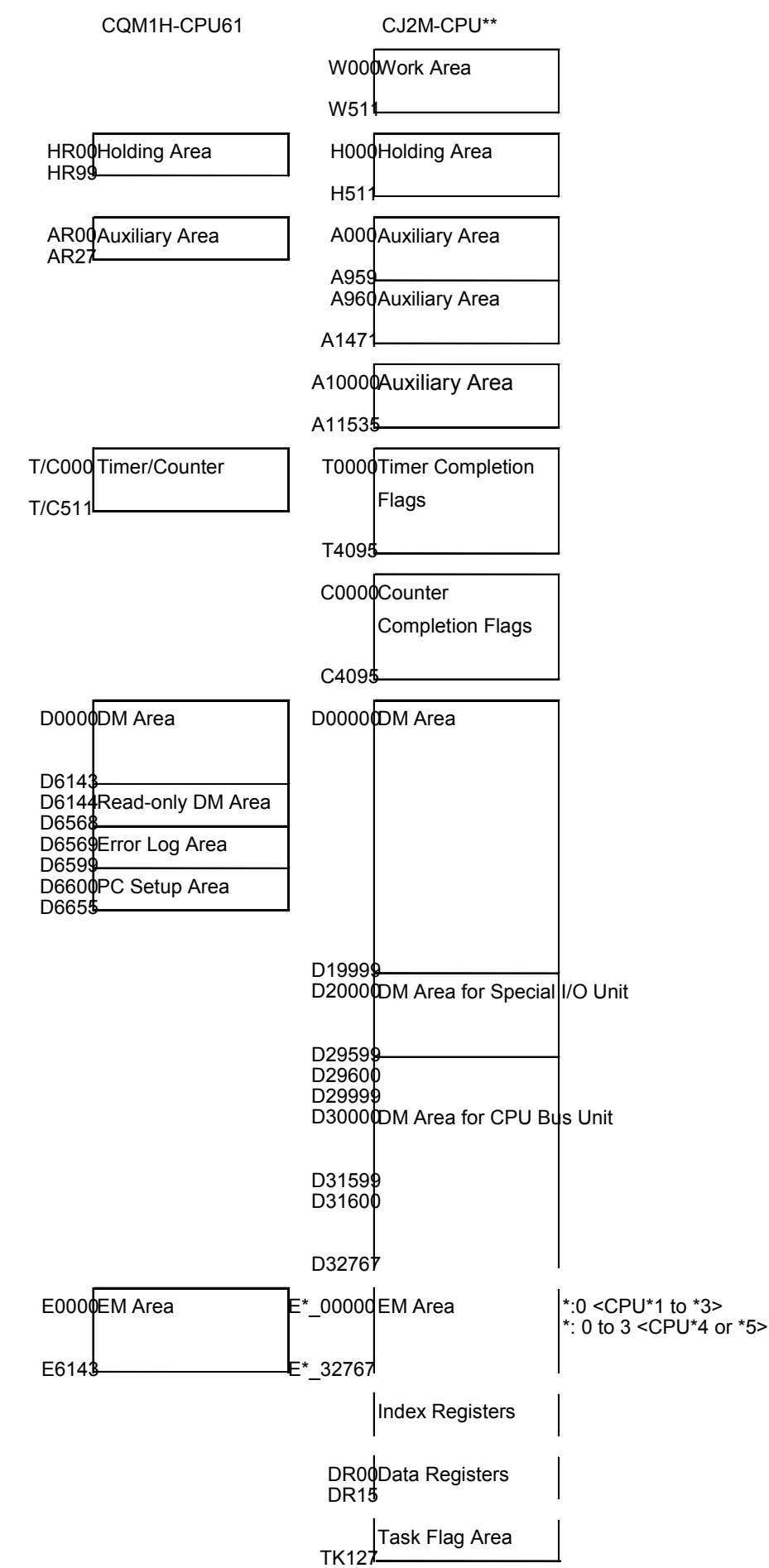

#### **3. Memory area**

#### **3.2 CJ1M/CJ1G/CJ2M memory area comparison**

This section explains the difference of the memory area of the CJ1M series, CJ1G series and CJ2M series, using an example of CJ1M-CPU2\*, CJ1G-CPU4\*H/4\* and CJ2M-CPU\*\*.

♦ CI/O area

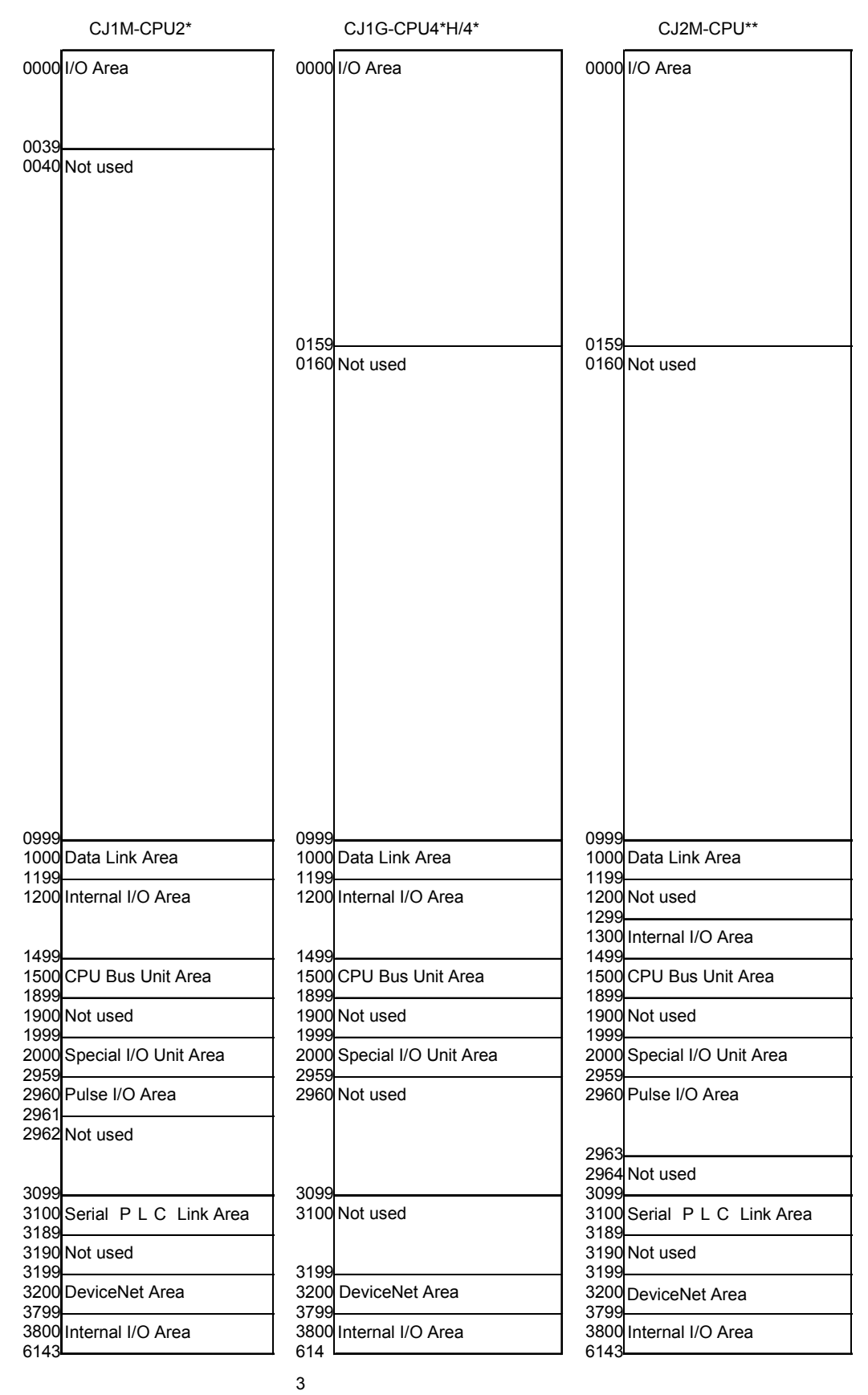

#### ♦ Area other than CIO Area

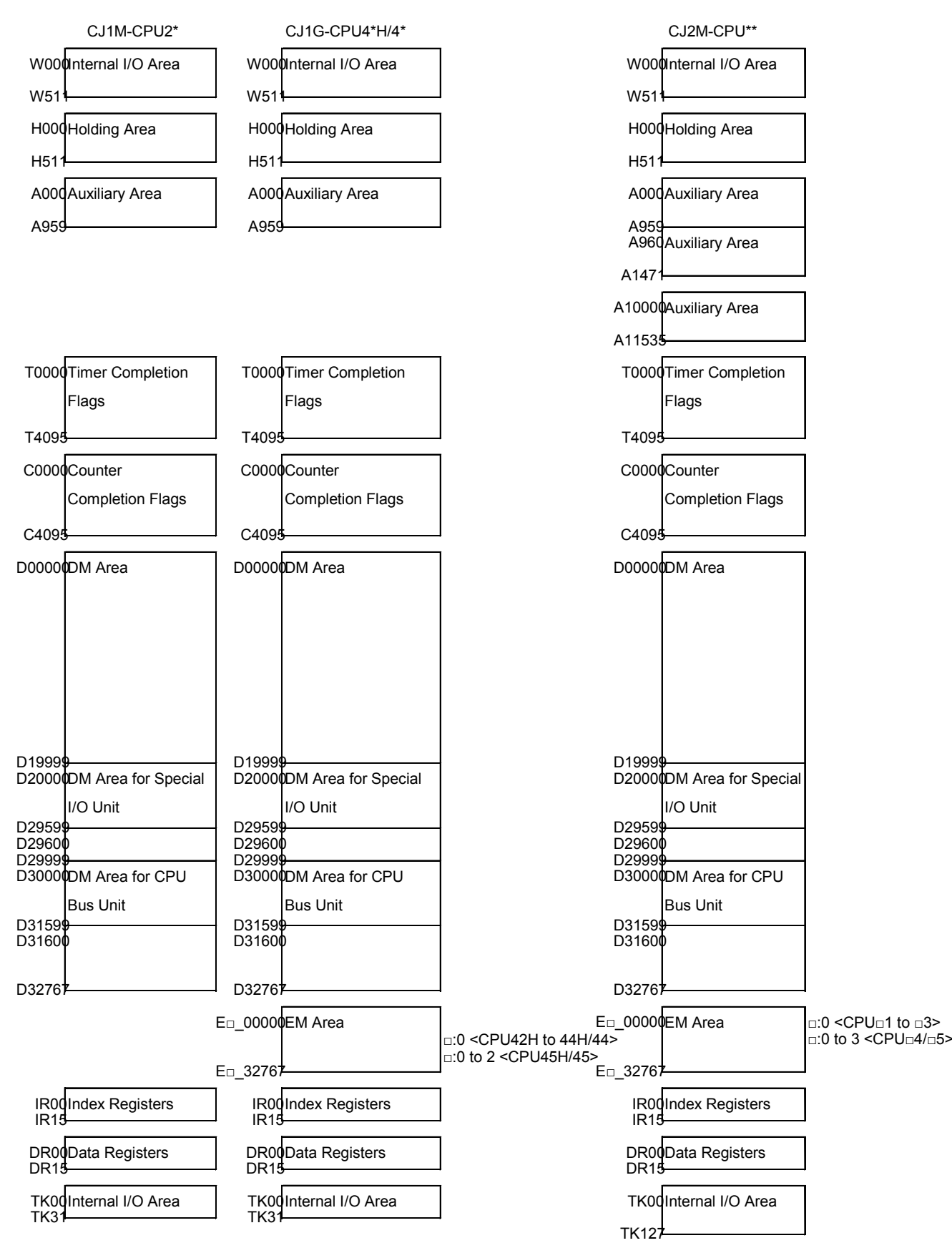

### **4. I/O Area Allocation**

This section explains the difference of I/O area allocation in CQM1H, CJ1M/CJ1G Series, and CJ2M series.

♦Unit Area Allocation for CQM1H

The I/O words are allocated to I/O Units and Dedicated I/O Units in the order of the unit mounting position from the left to right.

The input relays uses the area starting with IR000 (16 inputs on the CPU Unit always use IR000; other Input Units uses area starting with IR001). The output relays uses area starting with IR100.

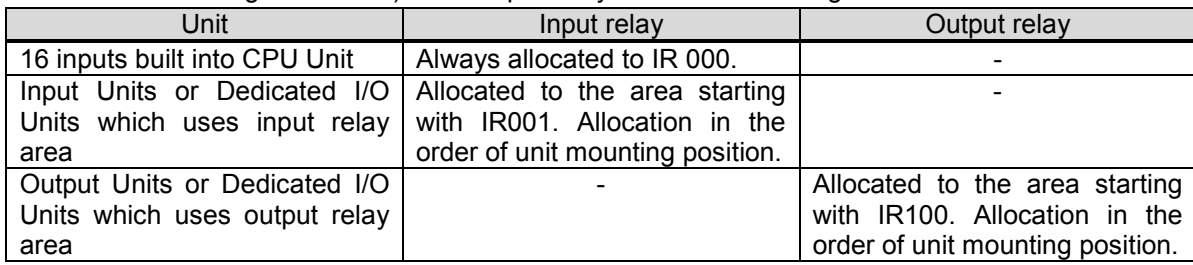

♦Unit Area Allocation for CJ1M/CJ1G

There are three unit types. The unit area allocation method is different in each group.

(The unit area allocation is the same as that of CJ2M, though the number of units that can be mounted to the CPU Unit is different.)

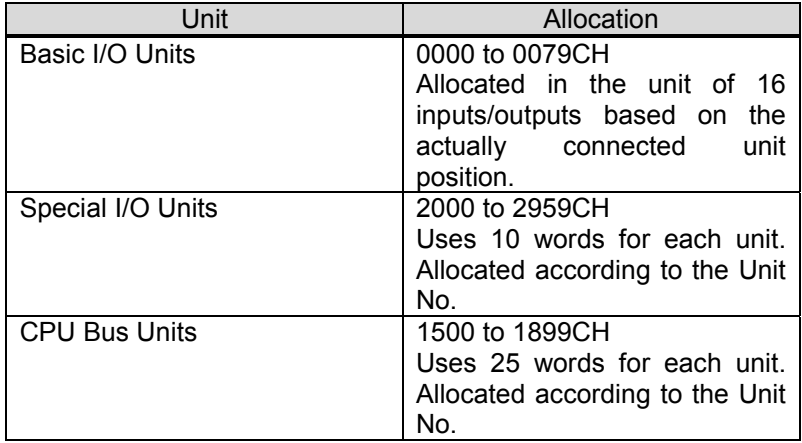

♦Unit Area Allocation for CJ2M

There are three unit types. The unit area allocation method is different in each group.

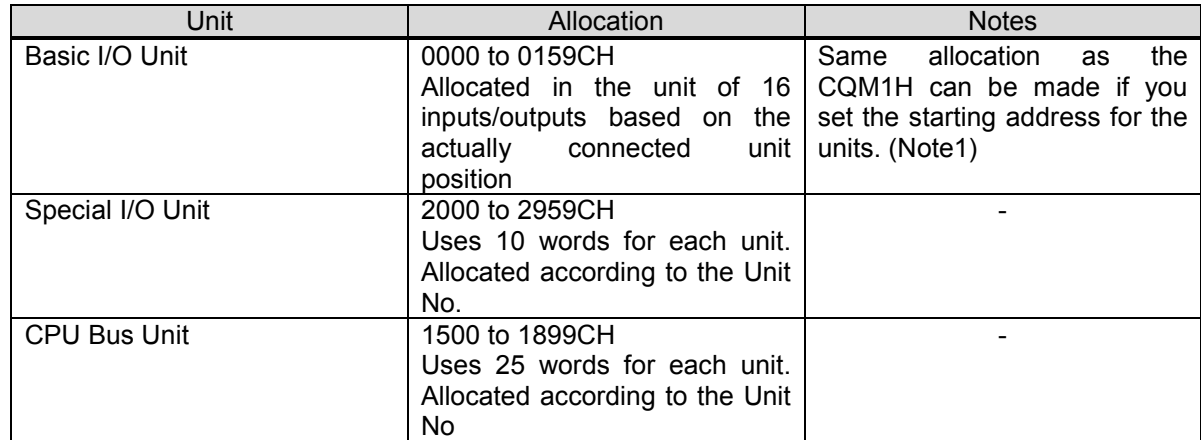

When I/O Area is used in the ladder program, change the CIO area and bit address using the "Change All" or "Replace" functions of CX-Programmer.

Note1: Unit area allocation same as CQM1H can be configured for CJ2M system, by setting the start address for each unit using CX-Programmer V9.1 or later (For some systems, same allocation can not be made). It will reduce CIO area used for Basic I/O Units which must be changed, thus reducing work hour for modifying ladder program.

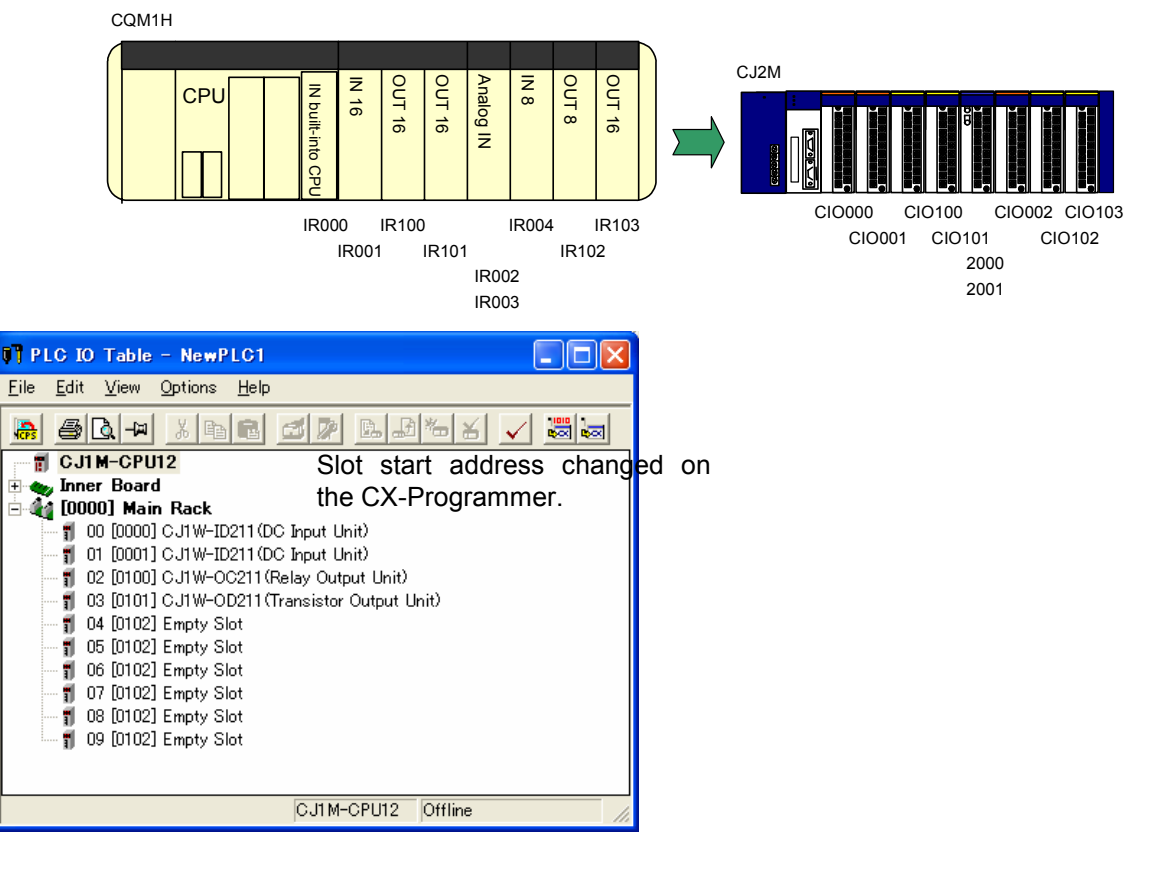

### **5. Instructions**

The instruction specification is different in CQM1H series and CJ1M/CJ2M series. The Appendix explains the difference in operand and flags. Refer to the Appendix for details.

・A-1 Instruction operations

Explains difference in instructions and operand. Least necessary adjustment after program conversion on the CX-Programmer.

・A-2 Condition flag operations

Explains difference concerning the operation of condition flags at each instruction execution.

#### **5.1 High-speed counter/pulse output instruction**

This section describes the difference of High-speed counter/pulse output instruction and explains the difference of pulse functions in CQM1H-PLB21 and CJ1M-CPU2\*/CJ2M-CPU\*\*

#### ♦MODE CONTROL (INI)

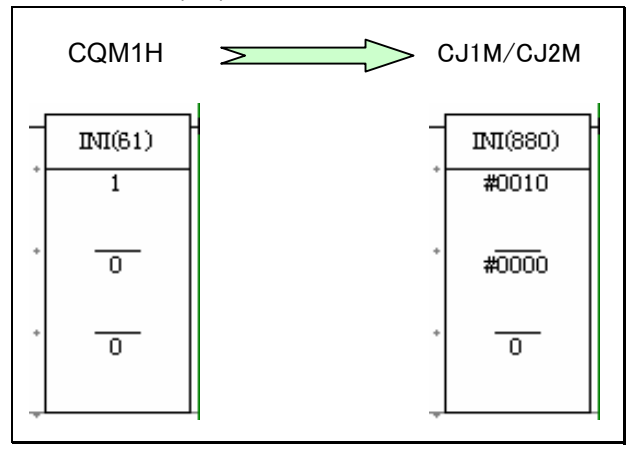

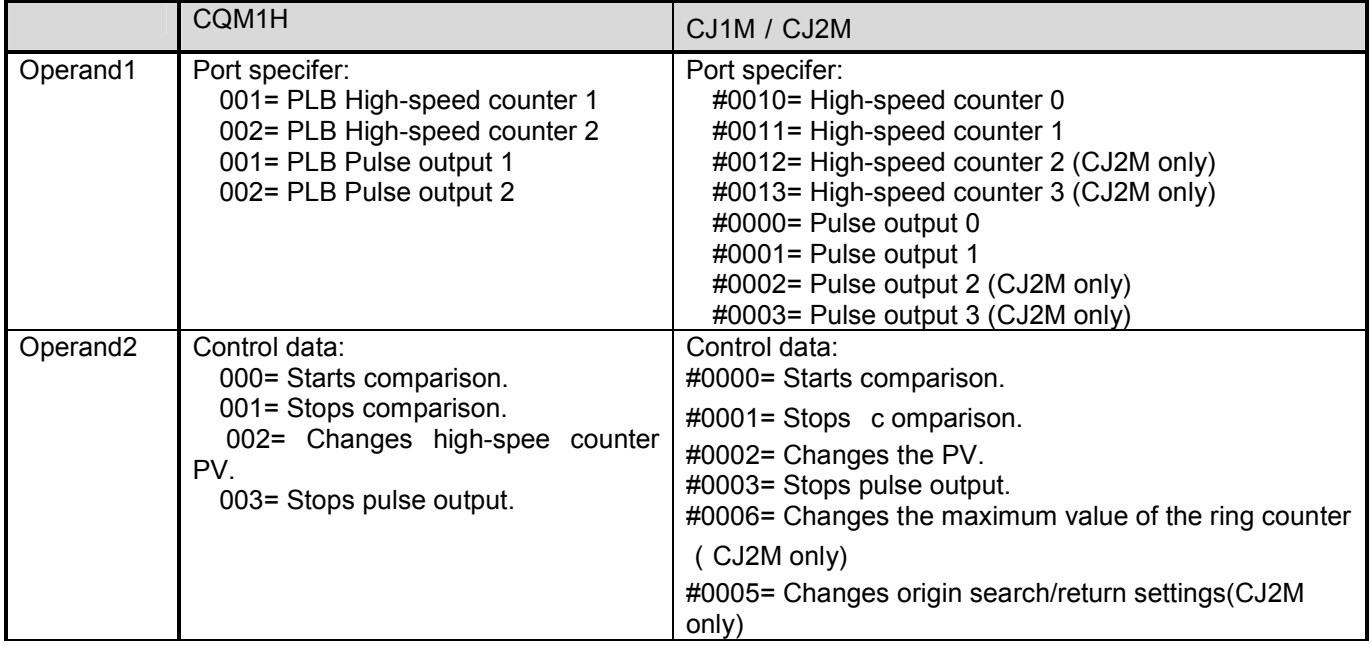

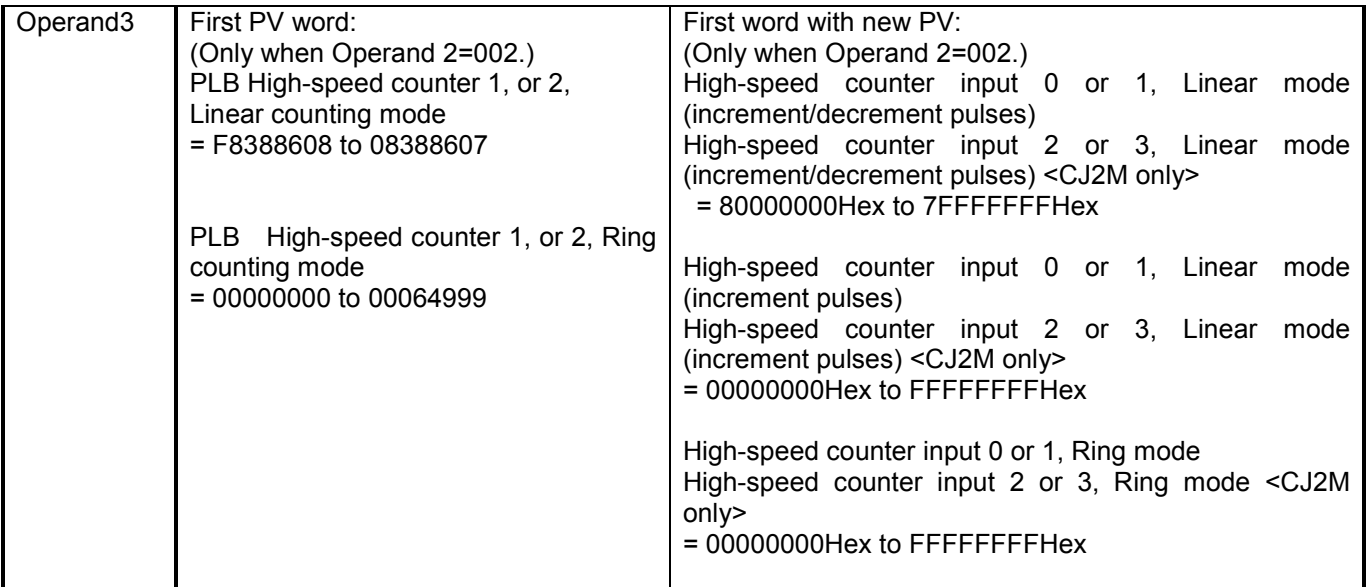

#### ♦HIGH-SPEED COUNTER PV READ (PRV)

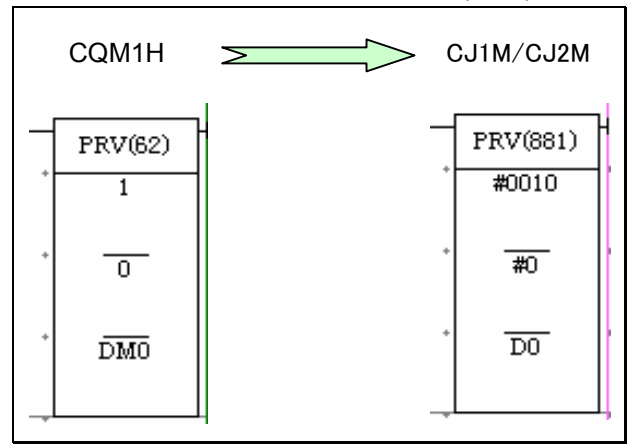

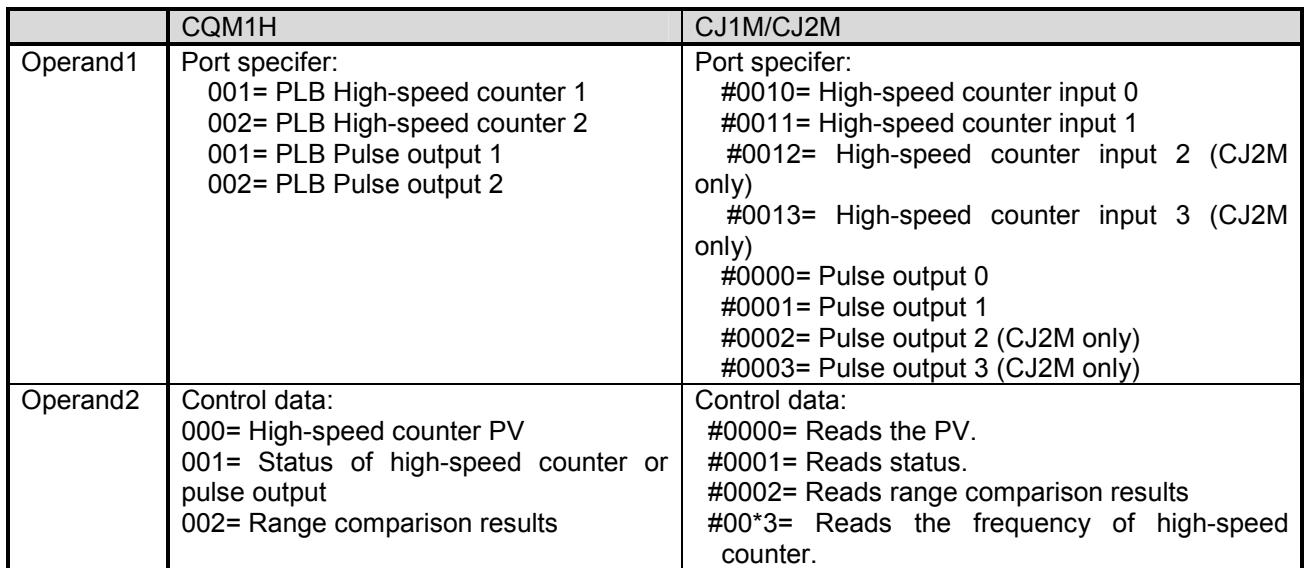

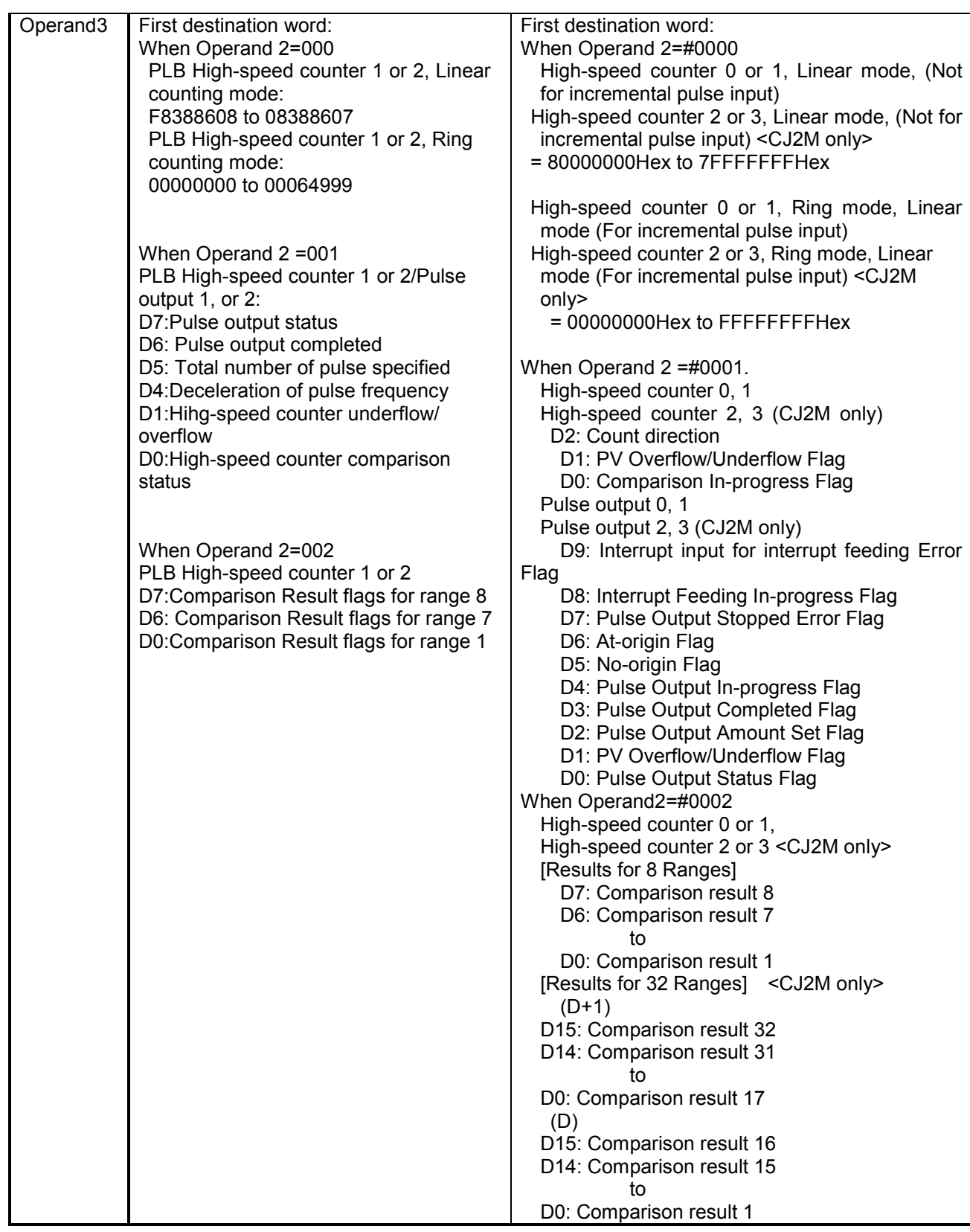

#### ♦REGISTER COMPARISON TABLE (CTBL)

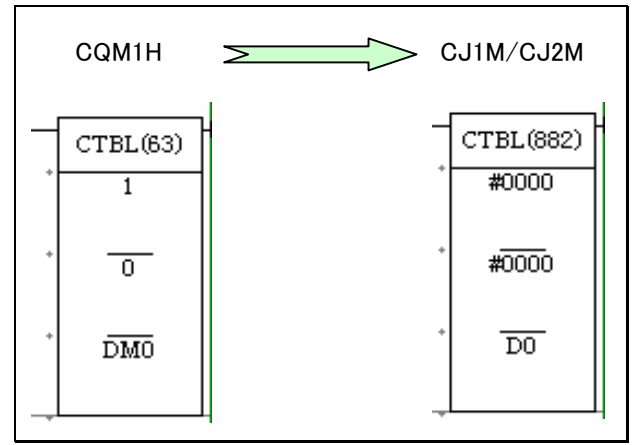

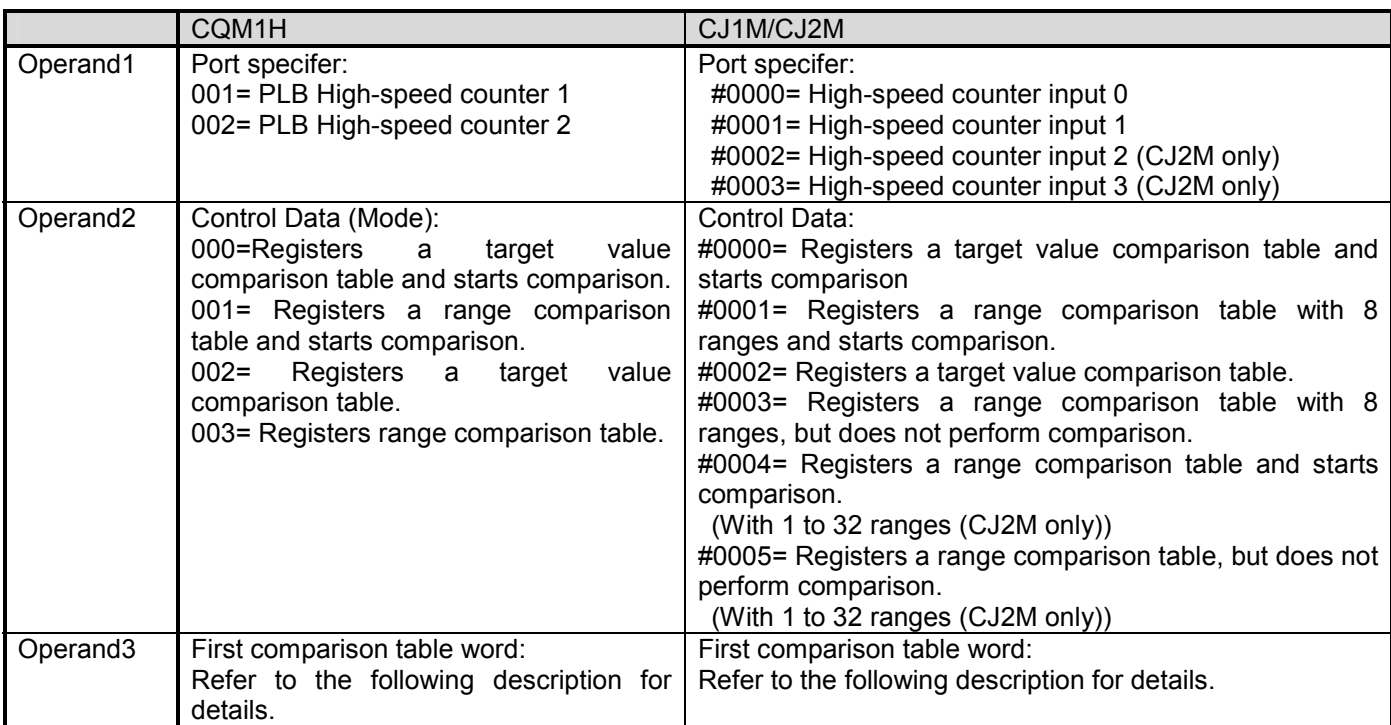

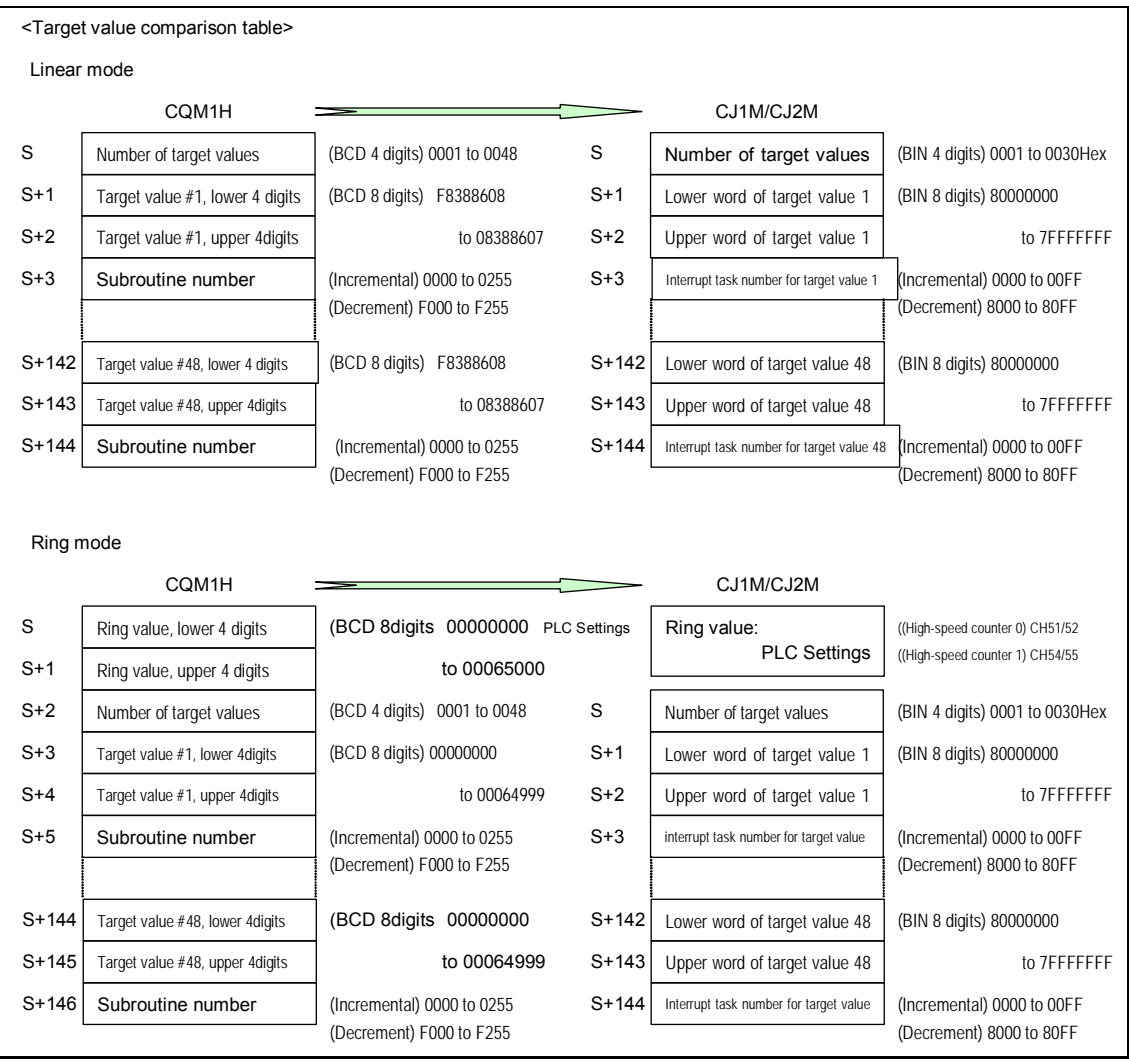

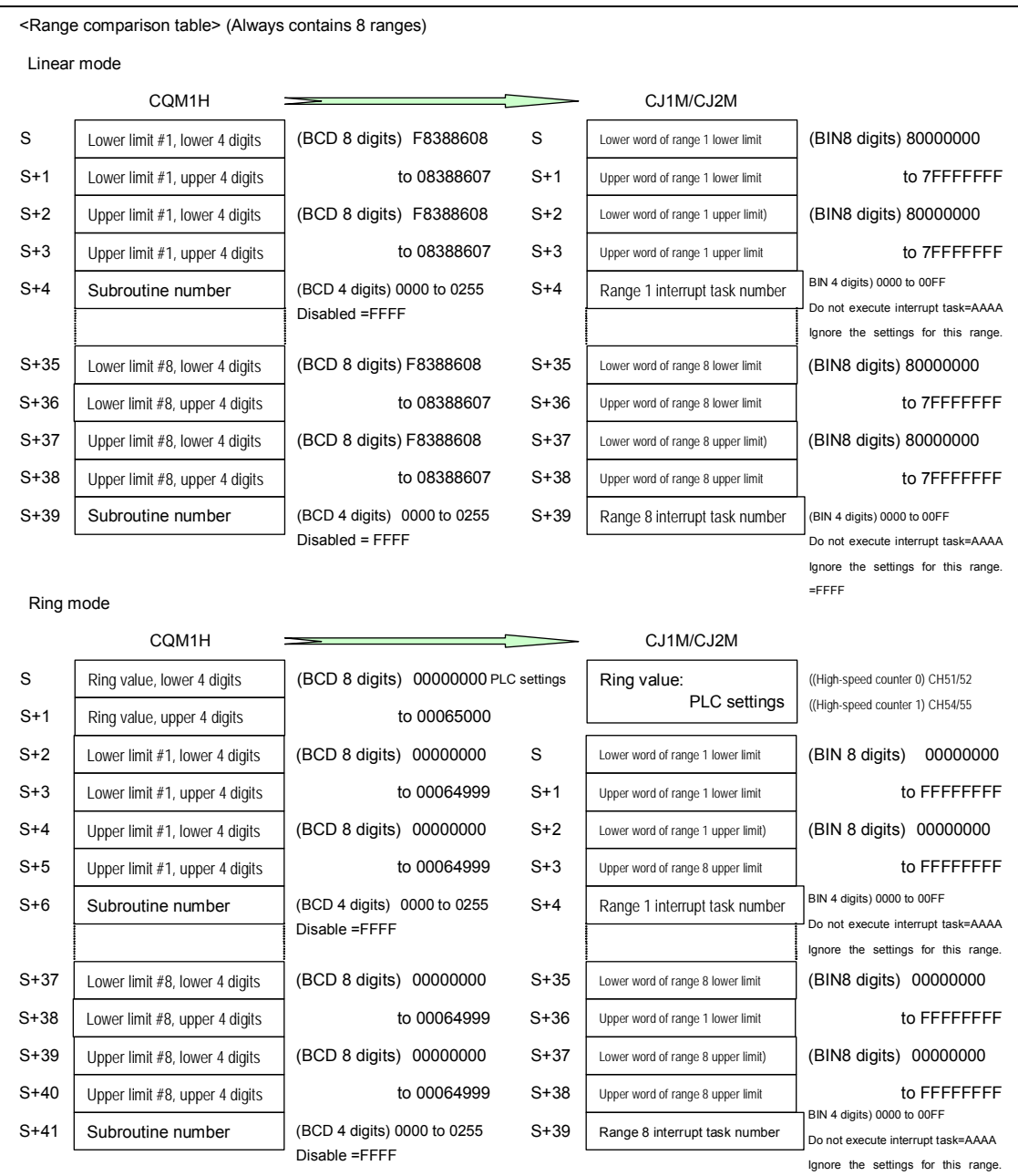

#### ♦SPEED OUTPUT (SPED)

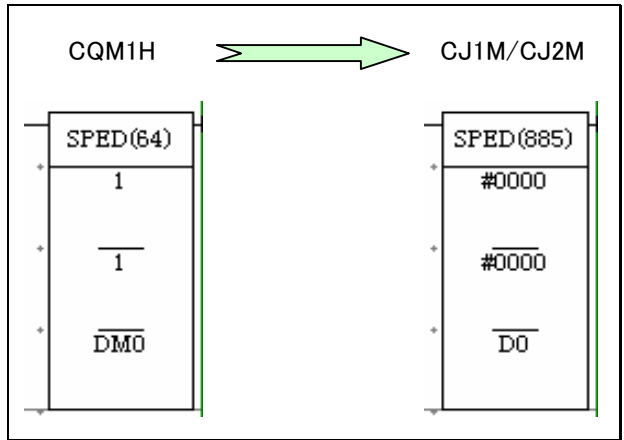

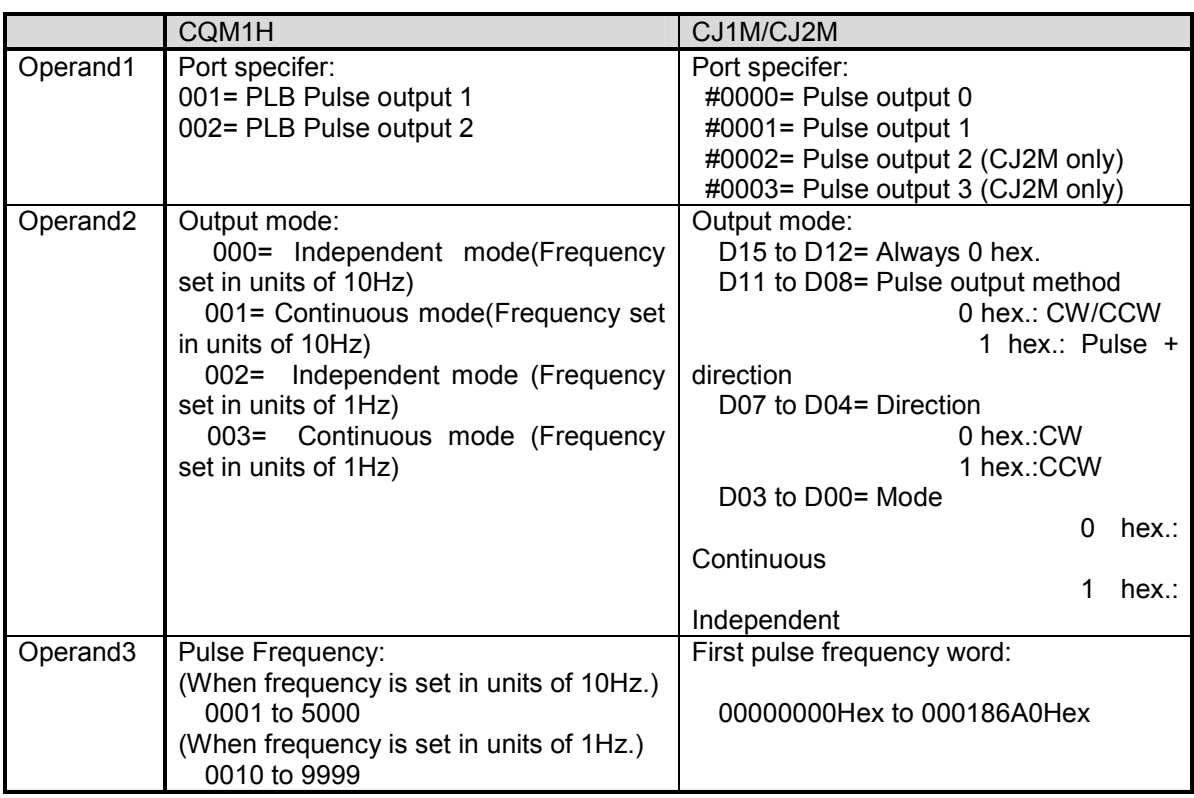

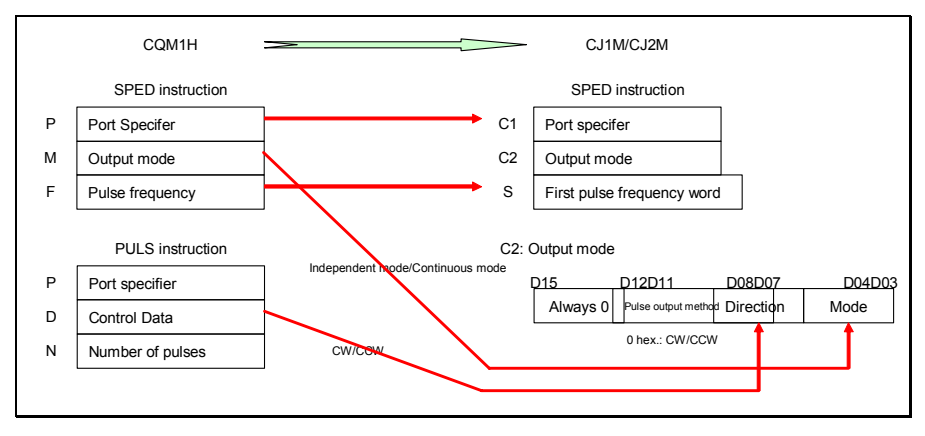

#### ♦SET PULSES (PULS)

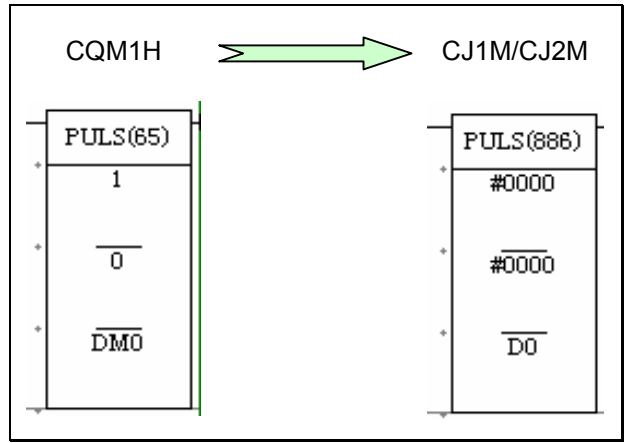

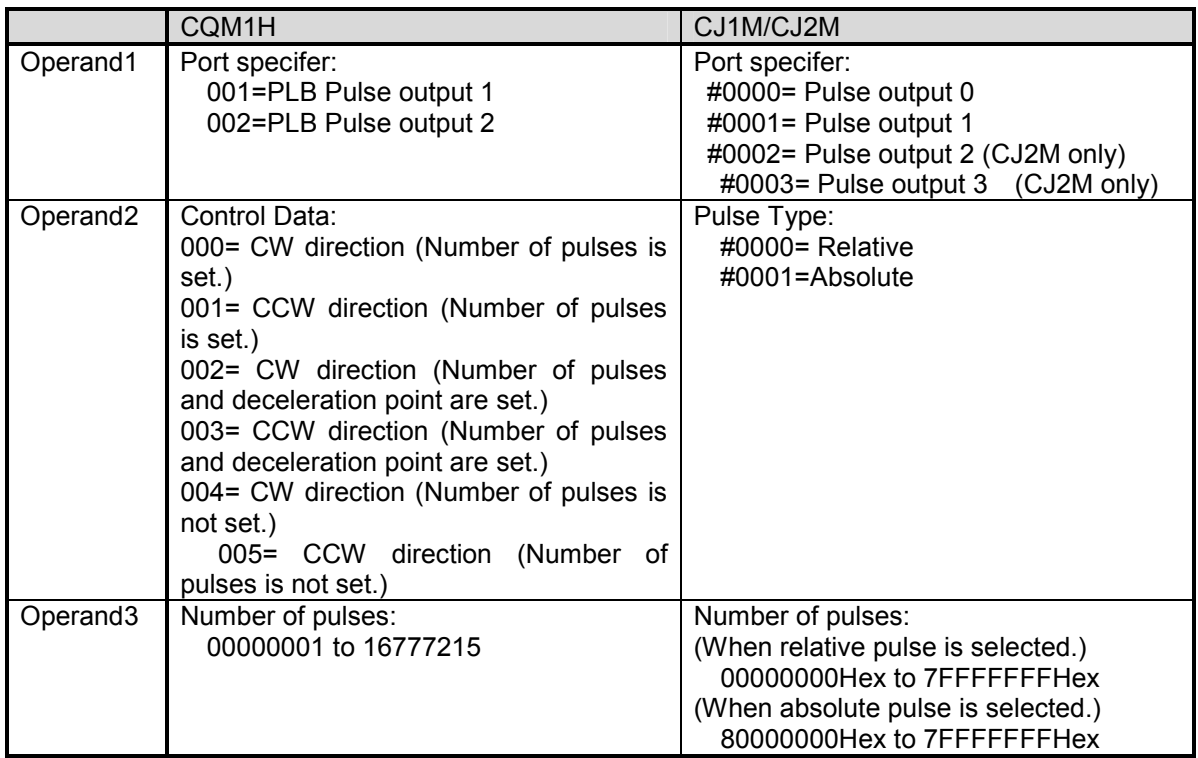

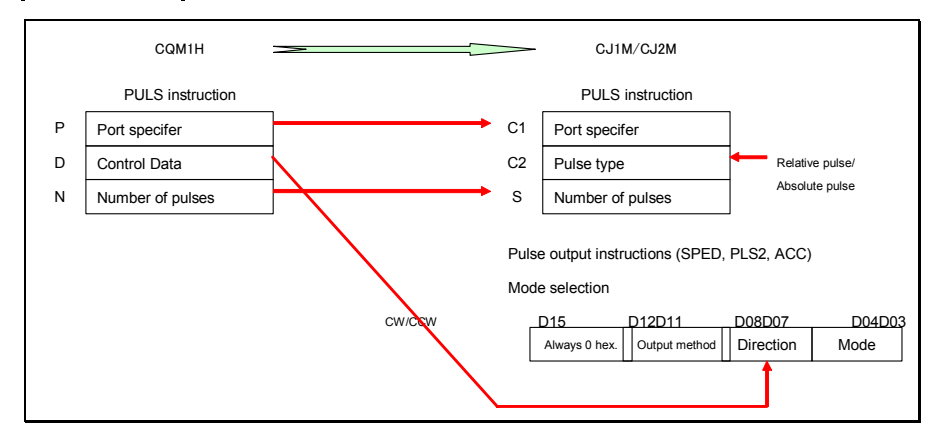

#### ♦ACCLERATION CONTROL (ACC)

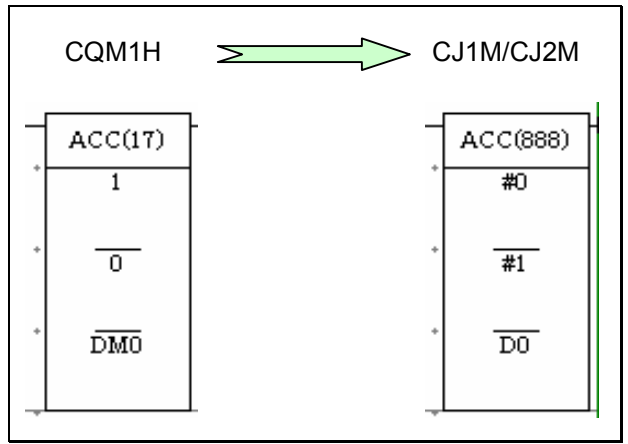

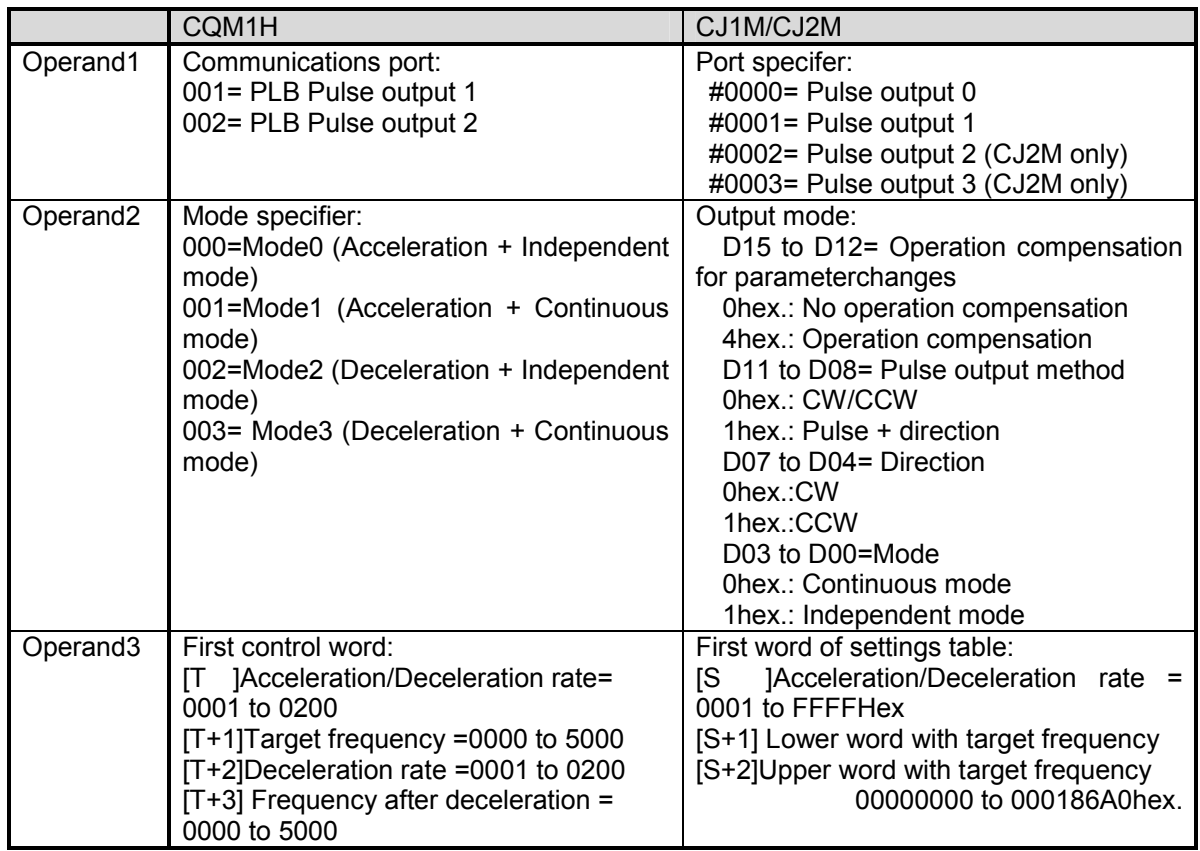

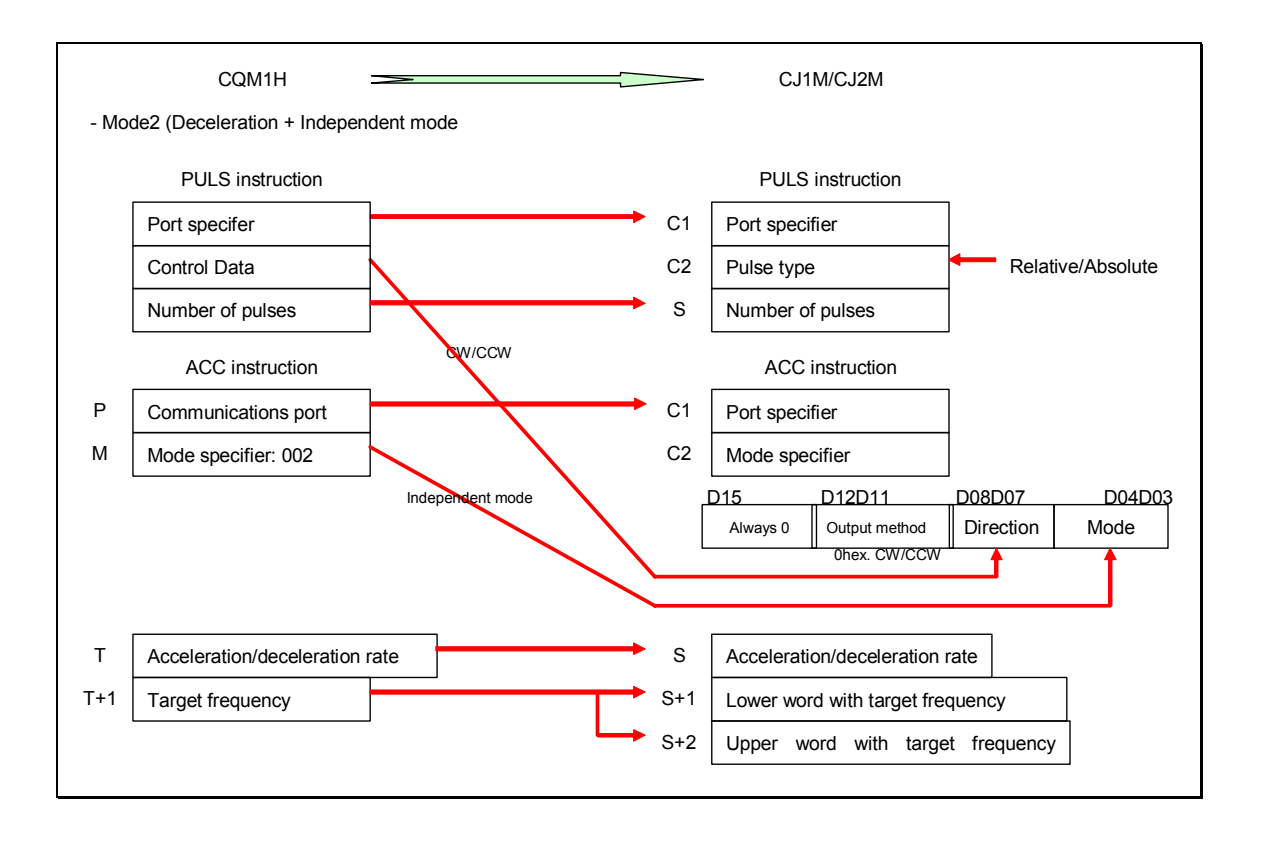

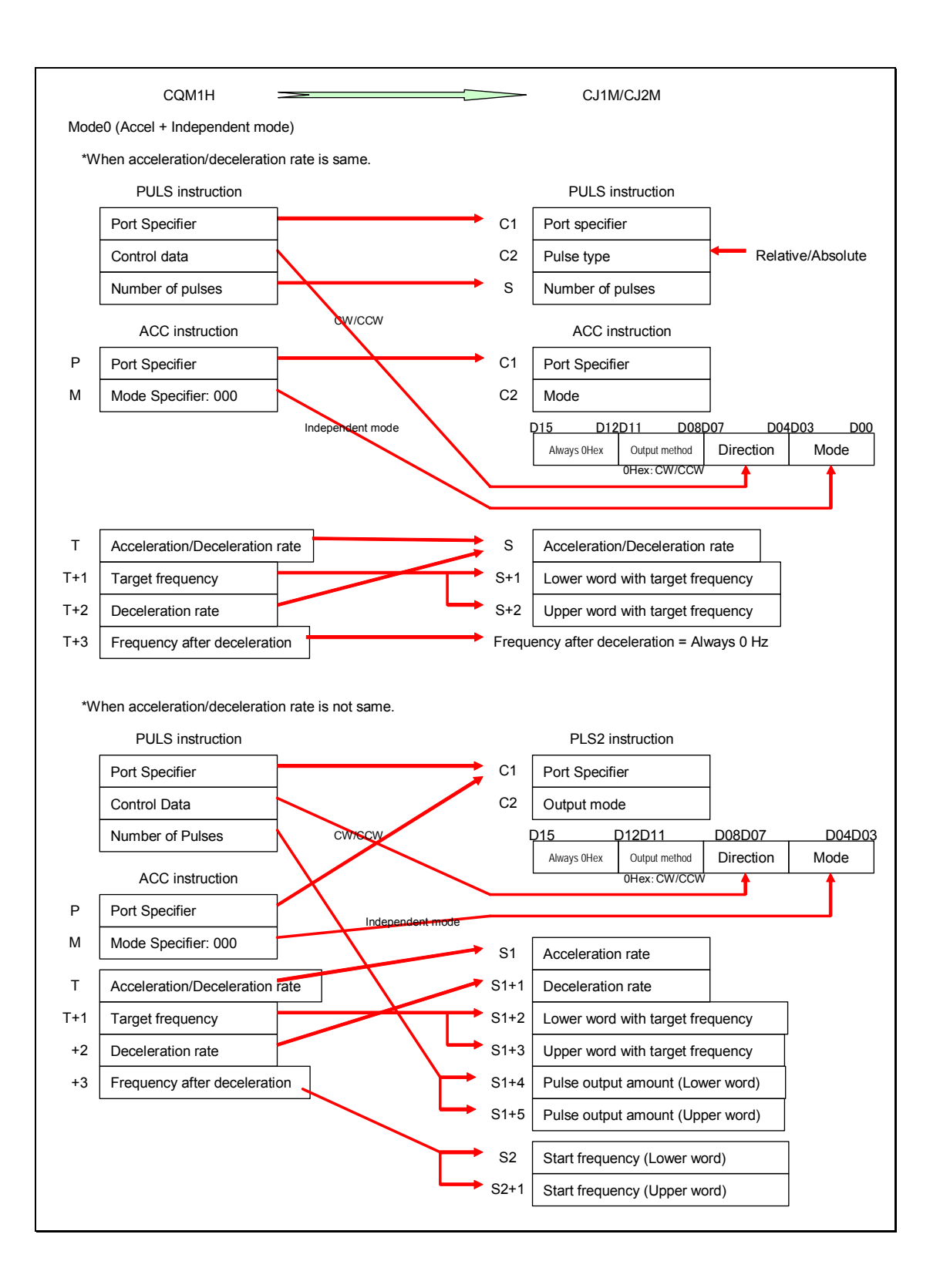

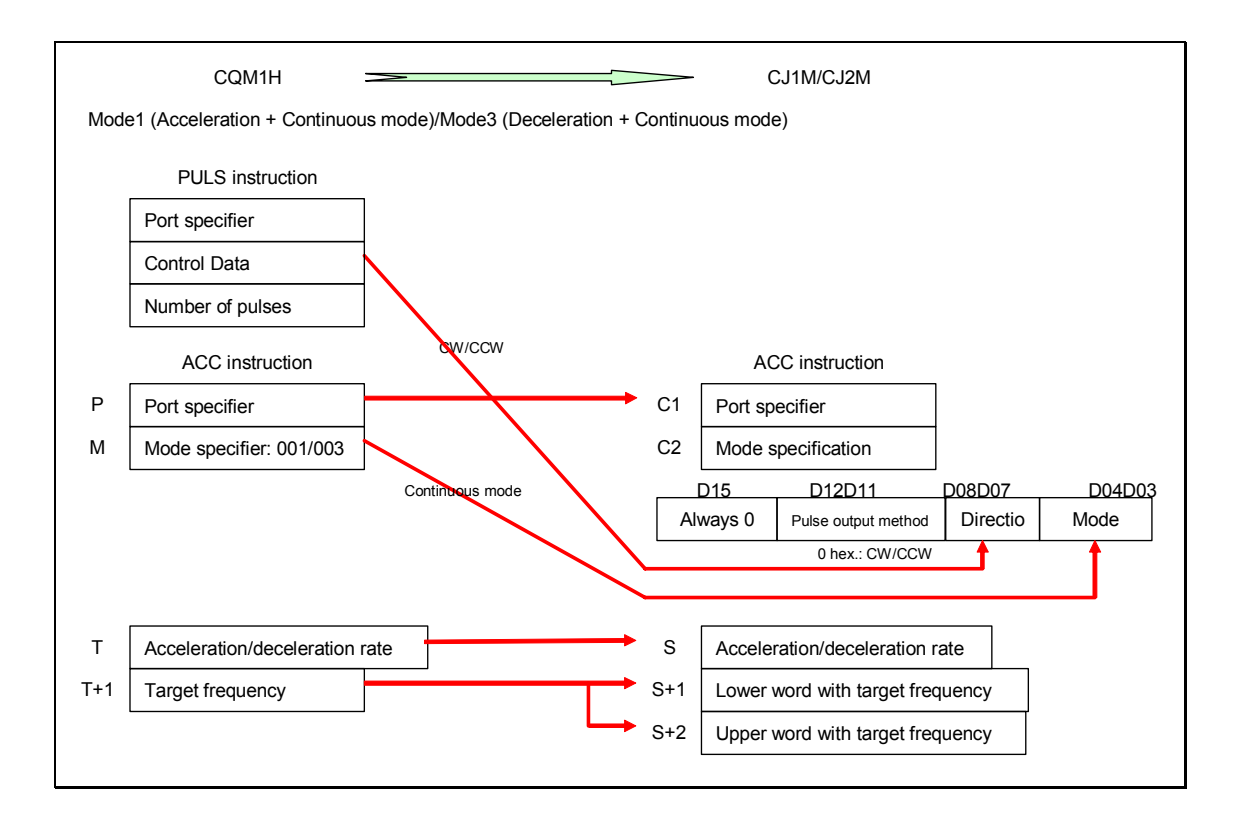

#### ♦PULSE OUTPUT (PLS2)

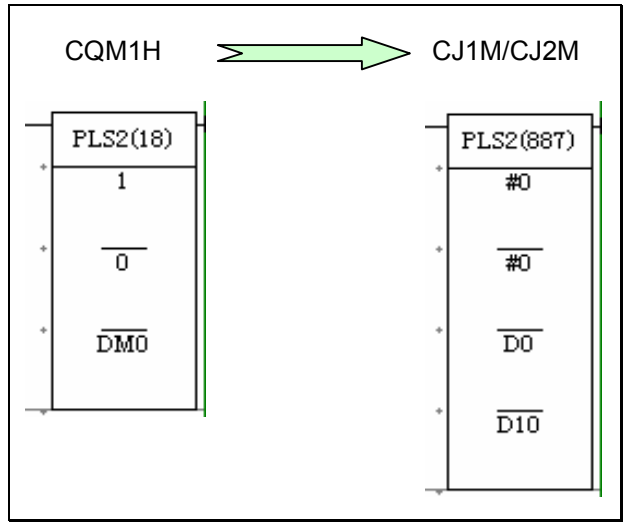

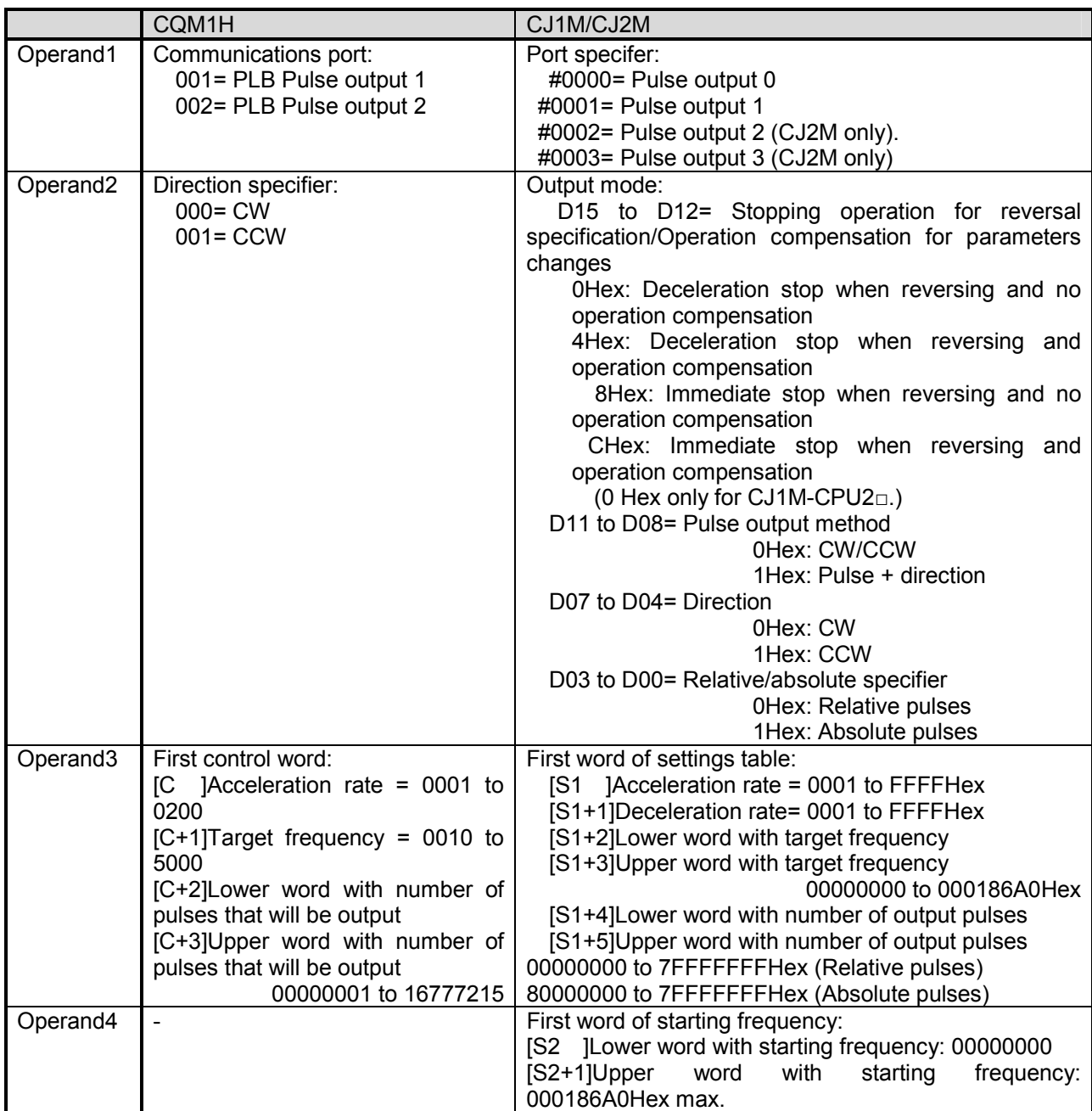

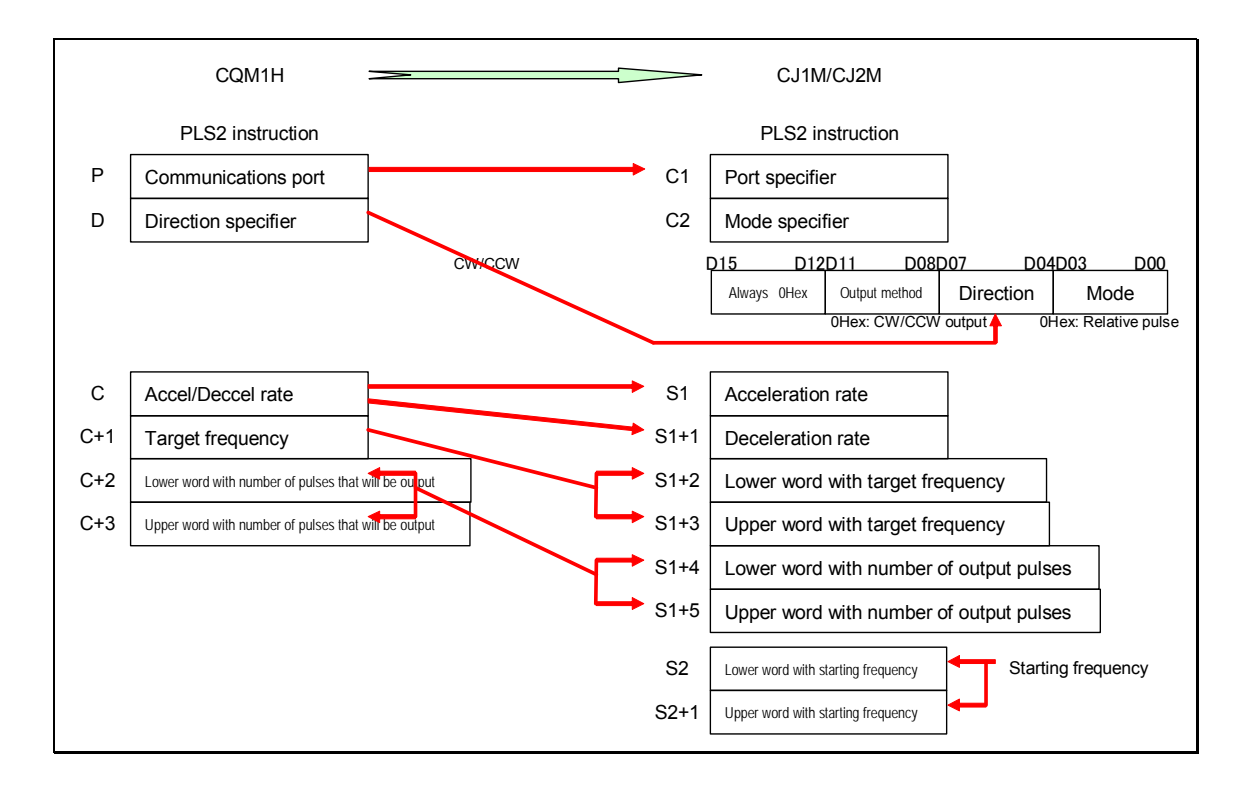

# ♦PULSE WITH VARIABLE DUTY FACTOR (PWM)

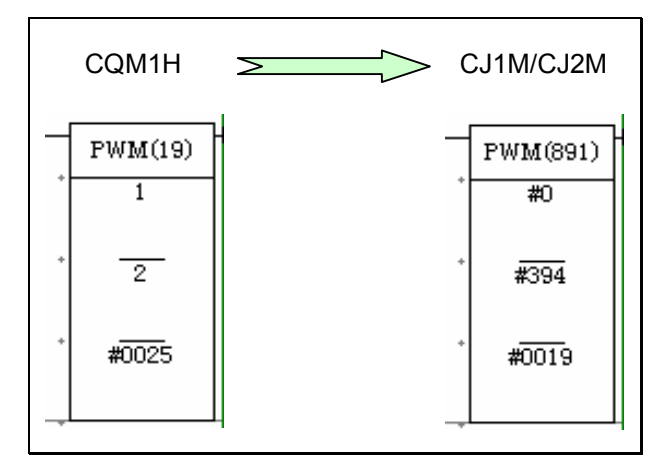

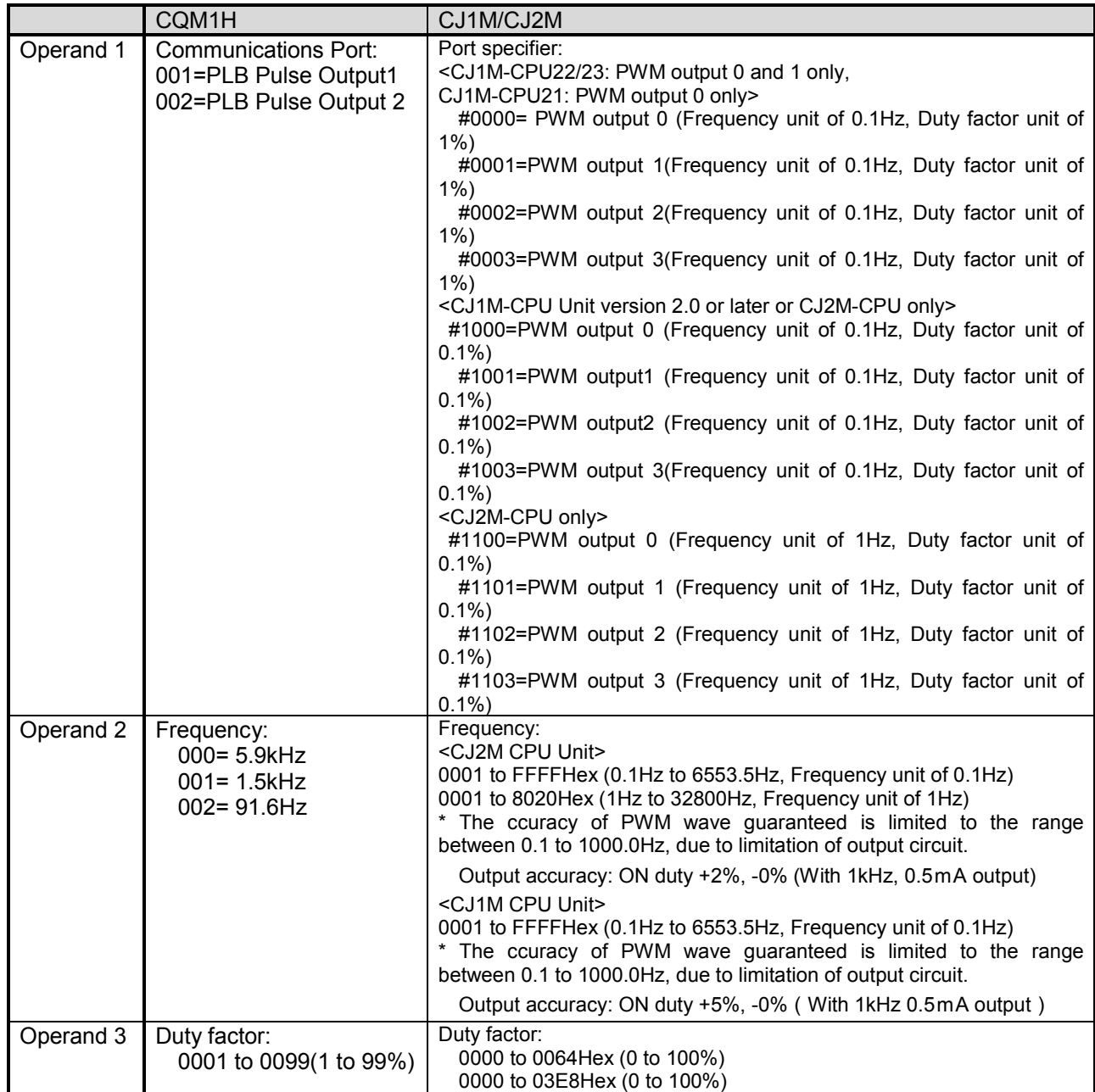

#### **5.2 I/O instructions**

I/O instructions corresponds to the convenient instructions of CQM1H have been added for CJ1M CPU Unit Ver.2.0 or later and CJ2M CPU Unit. A part of specifications of those instructions are different; refer to the table below for details of difference in Operands. The execution time of each instruction is also different; be sure to check the operation for system safery.

♦DIGITAL SWITCH INPUT(DSW)

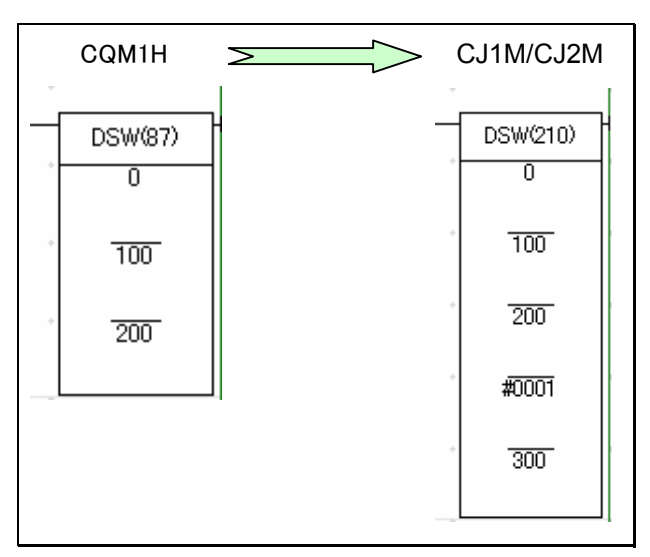

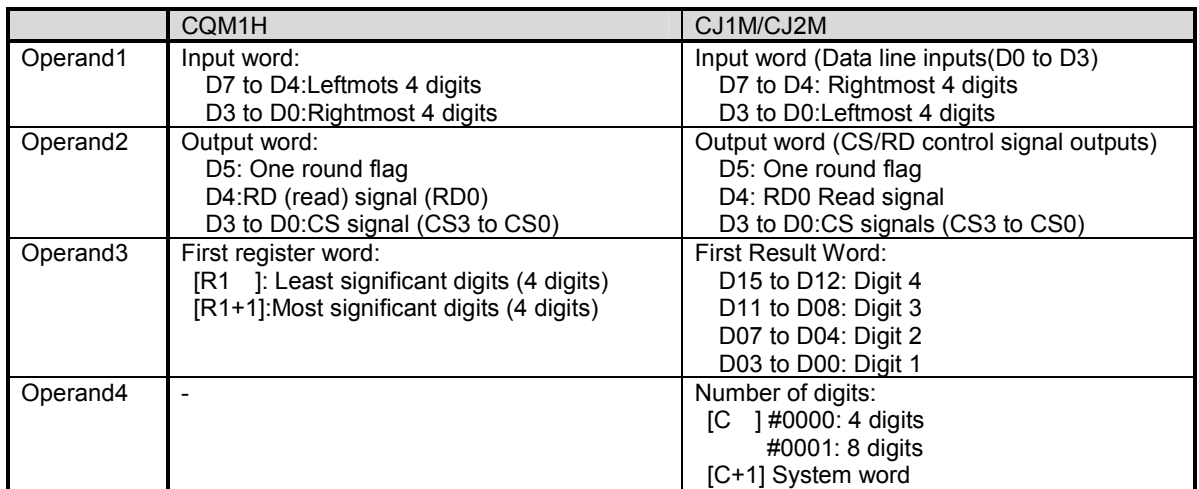

#### Other information

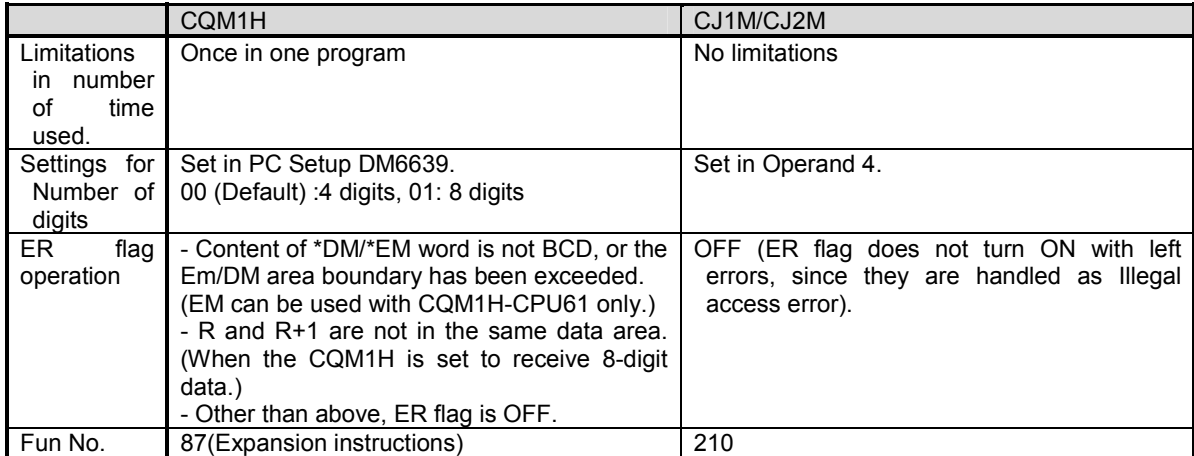

#### ♦TEN KEY INPUT (TKY)

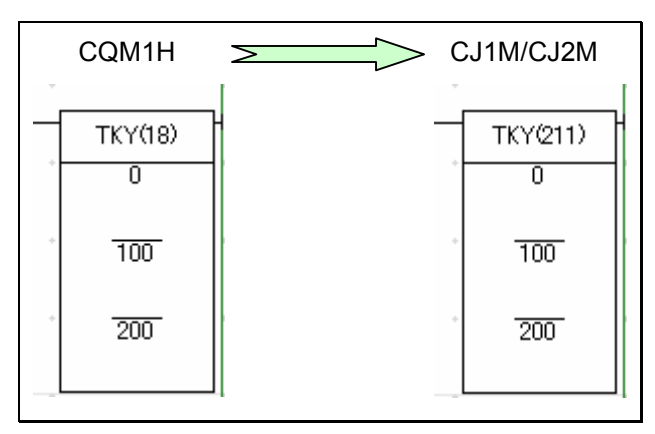

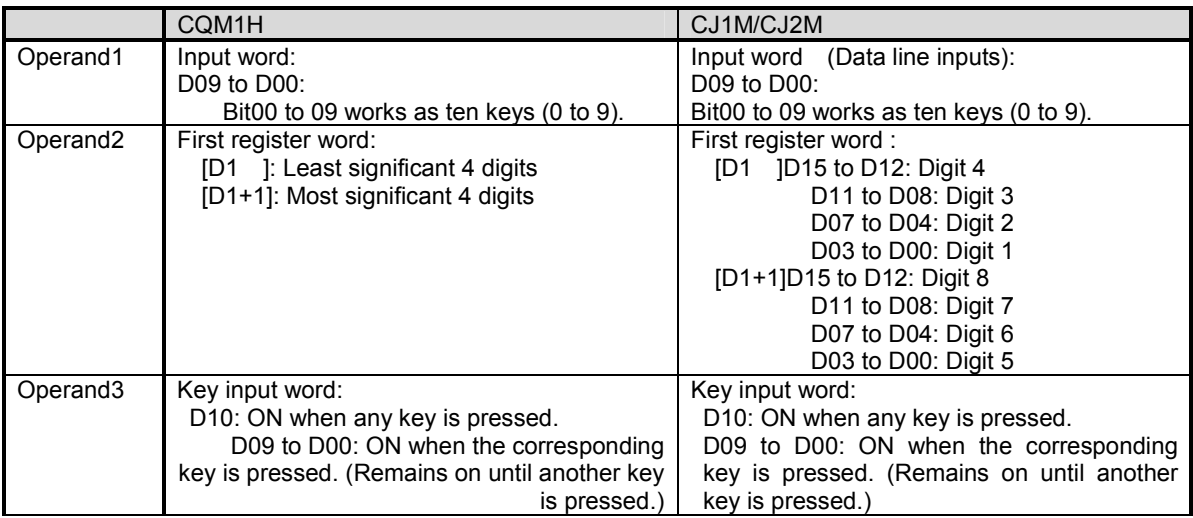

#### Other information

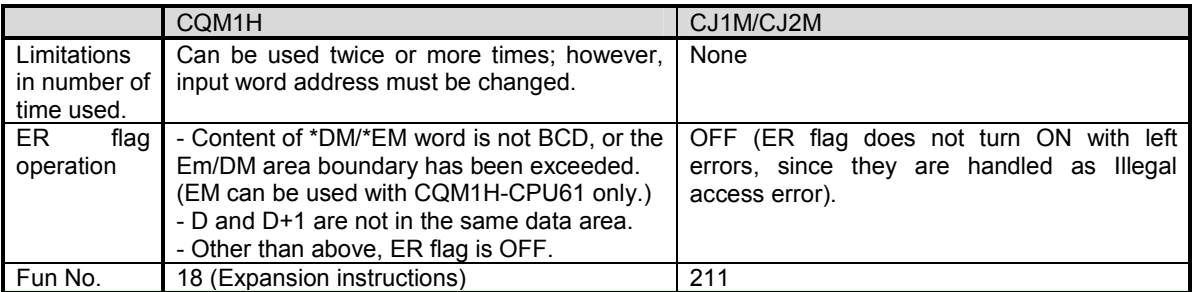

## ♦HEXADECIMAL KEY INPUT (HKY)

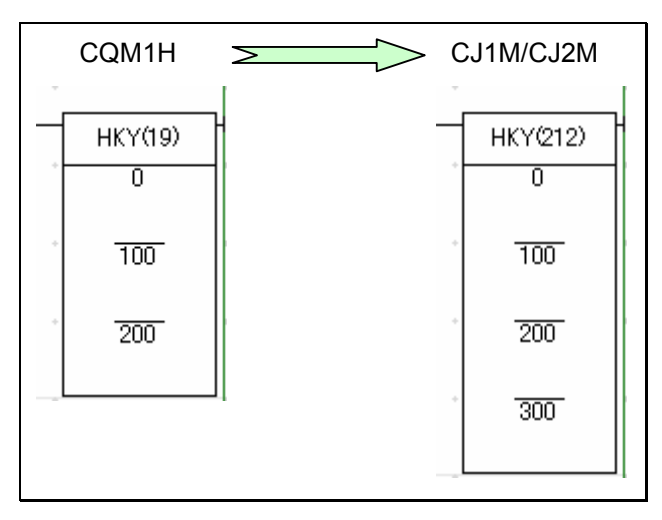

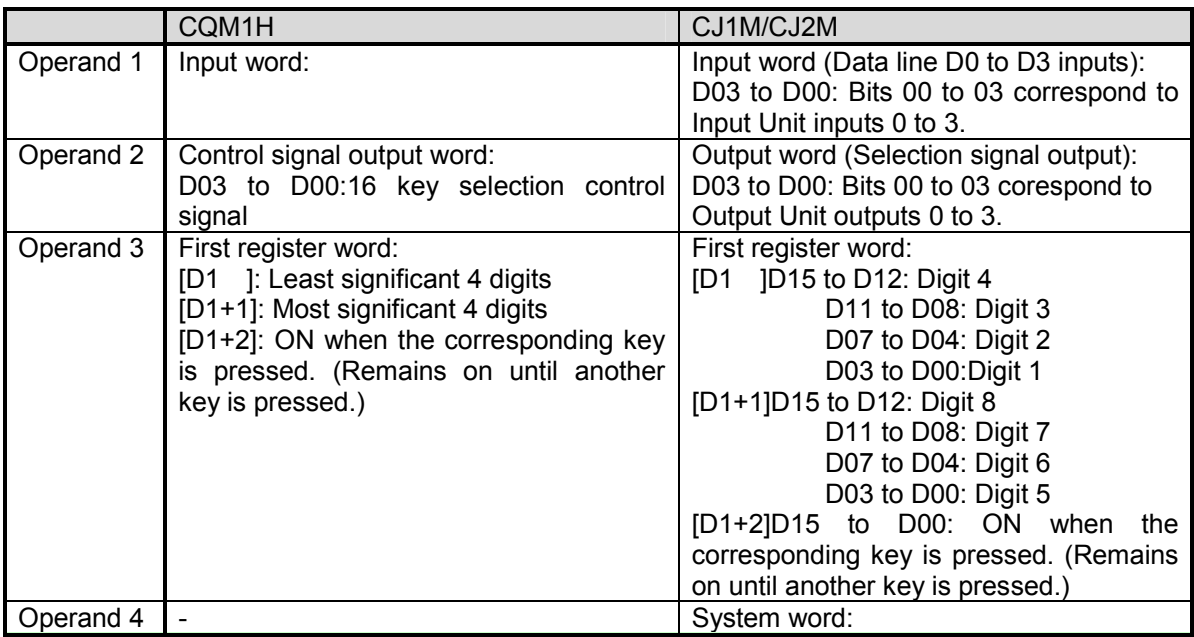

#### Other infotmation

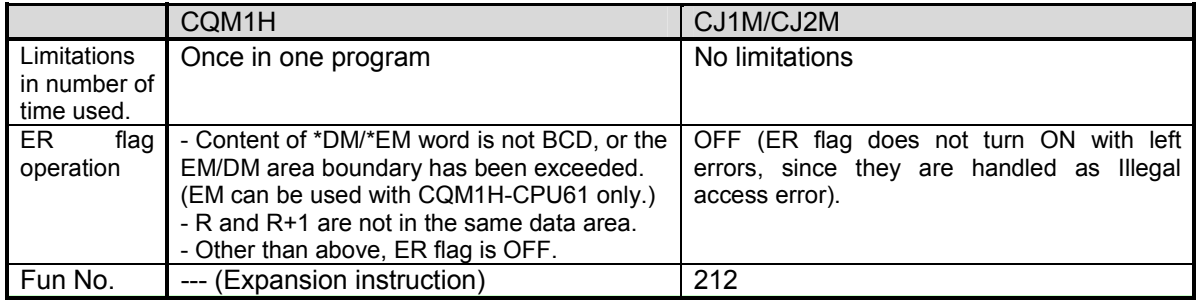

#### ♦7-SEGMENT DISPLAY OUTPUT (7SEG)

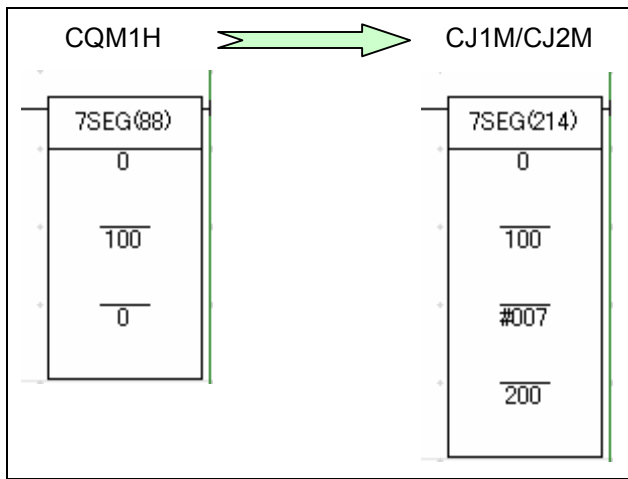

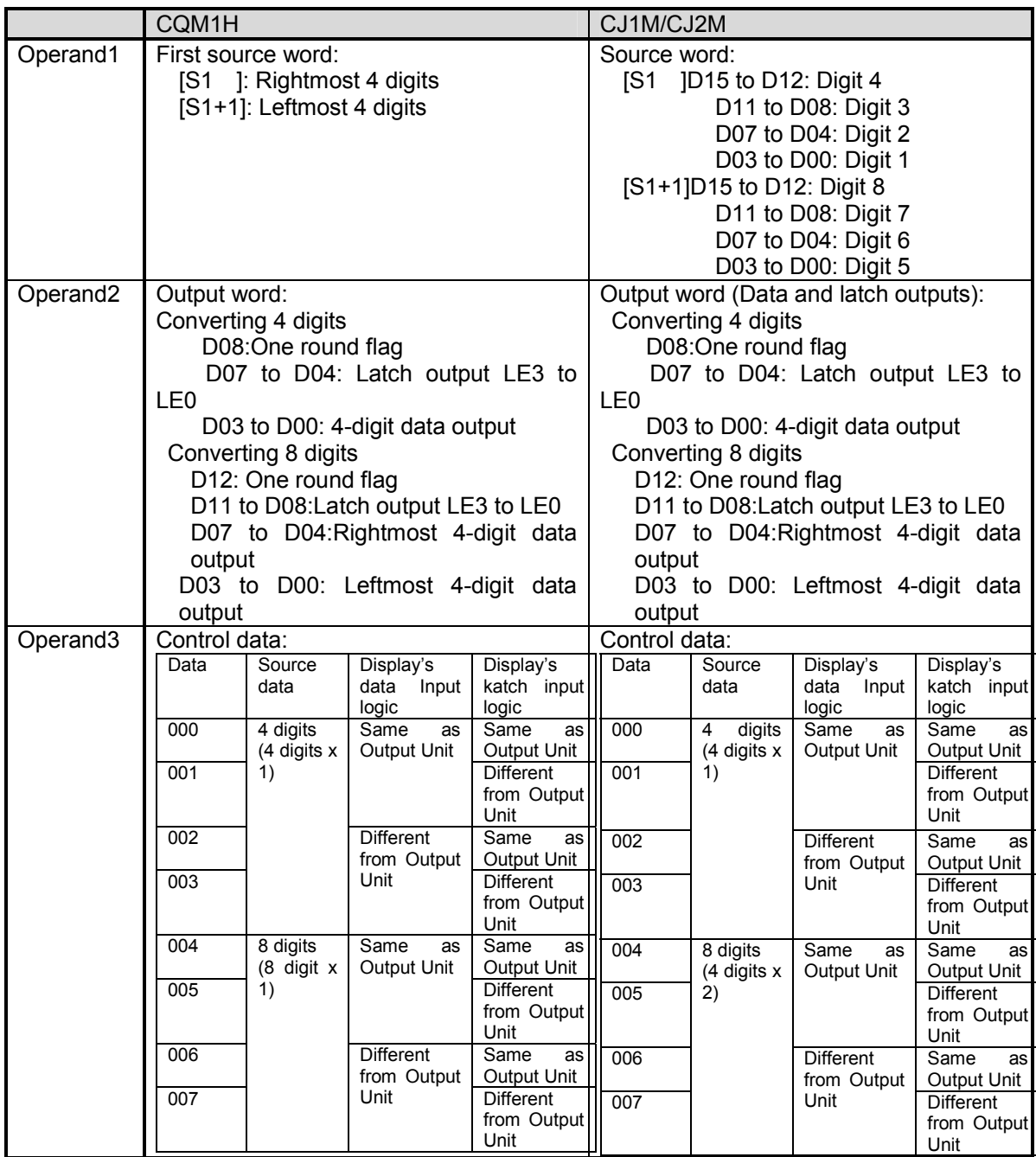

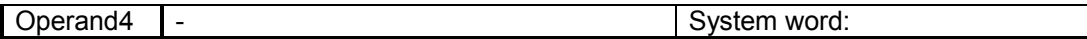

#### Other information

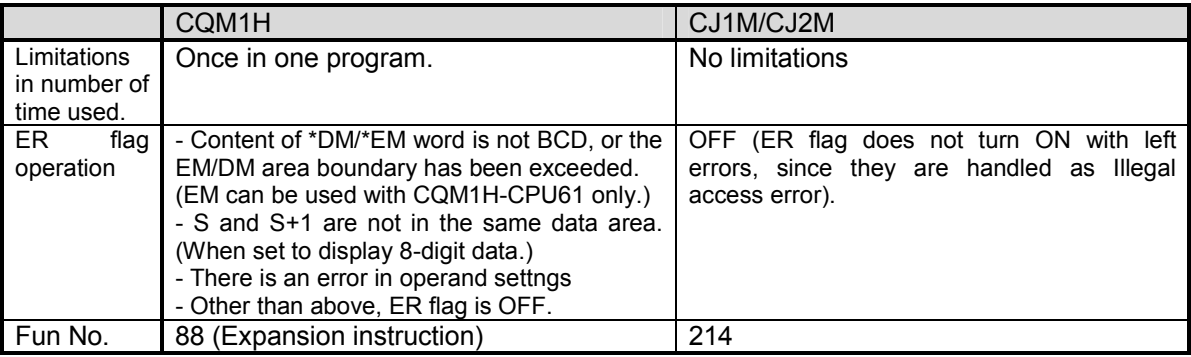

#### **5.3 Model conversion instructions**

The model conversion instructions (below five instructions) which were added for CJ1M CPU Unit Ver. 3.0 or later can be used with CJ2M CPU Units in the same way as CQM1H series CPU Units.

Those instructions are automatically converterd by executing change model (from CQM1H to CJ2M) on the CX-Programmer Ver.5 or later (CX-Programmer Ver.5 or later supports functions of CJ1M CPU Unit Ver. 3.0). Be sure to check the operation, since operation specifications including instruction execution time might differ.

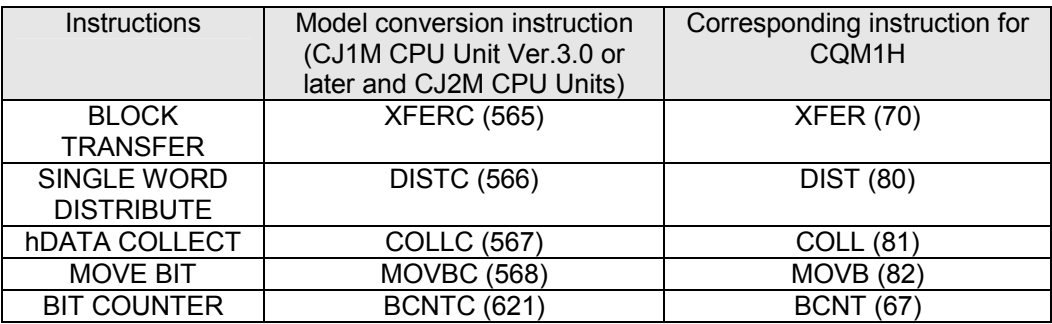

#### **6. Example of converting ladder program by CX-Programmer**

This section explains the method of converting the ladder program using CX-Programmer V9.1. Here, convert the ladder program of CQM1H-CPU61 for CJ2M-CPU\*\* as an example. (This secrion describes the procedure from loading the ladder program created by CX-Programmer or Sysmac Support Soft (SSS) to converting the program for CJ2M.)

After converting the ladder program, it is necessary to modify the unit area allocation, operand data, and condition flag settings, separately. Be sure to confirm the system safety before starting operation.

♦Reading the ladder program of CQM1H

・SSS data

On the CX-Programmer, select File – Open. Set the file type to "SSS Ladder Program (\*.SP1)" and open the SSS ladder program file for CQM1H. On the below dialog, Click the "Open".

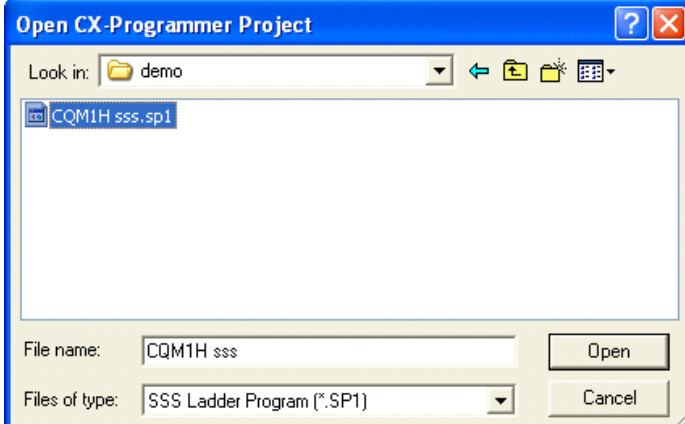

Then, dialog box to enter the model of CQM1 CPU Unit will be displayed. Enter the model of the CPU Unit. (For CQM1H, select corresponding CQM1 model.)

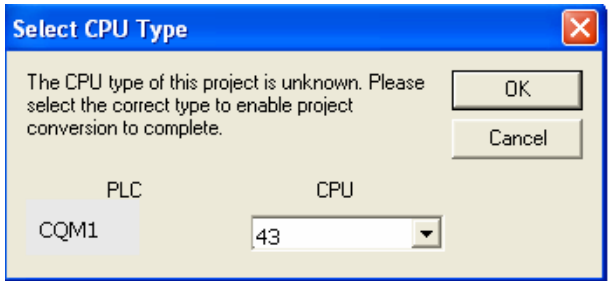

・CX-Programmer data

Click the "File" - "Open" and set the file type to CX-Programmer Project Files (\*.cxp)". Then, open the ladder program file of CQM1H created on the CX-Programmer.

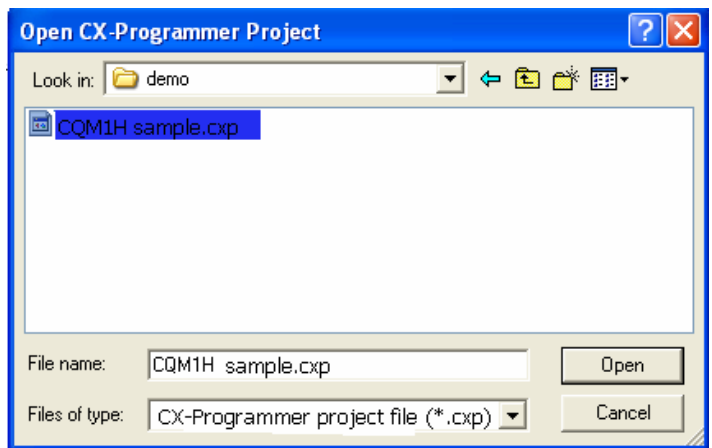

#### ♦Changing model from CQM1H to CJ2M.

As shown on the below figure, select NewPLC1[CQM1H] and right-click or double click it to change the PLC model. Please set the CPU model to the Device Type.

The error report might be displayed if there are instructions which cannot be converted.

Please correct and modify the program using support software function or manually, and execute program check. If errors are detected by the program check, please correct them referring to the error report.

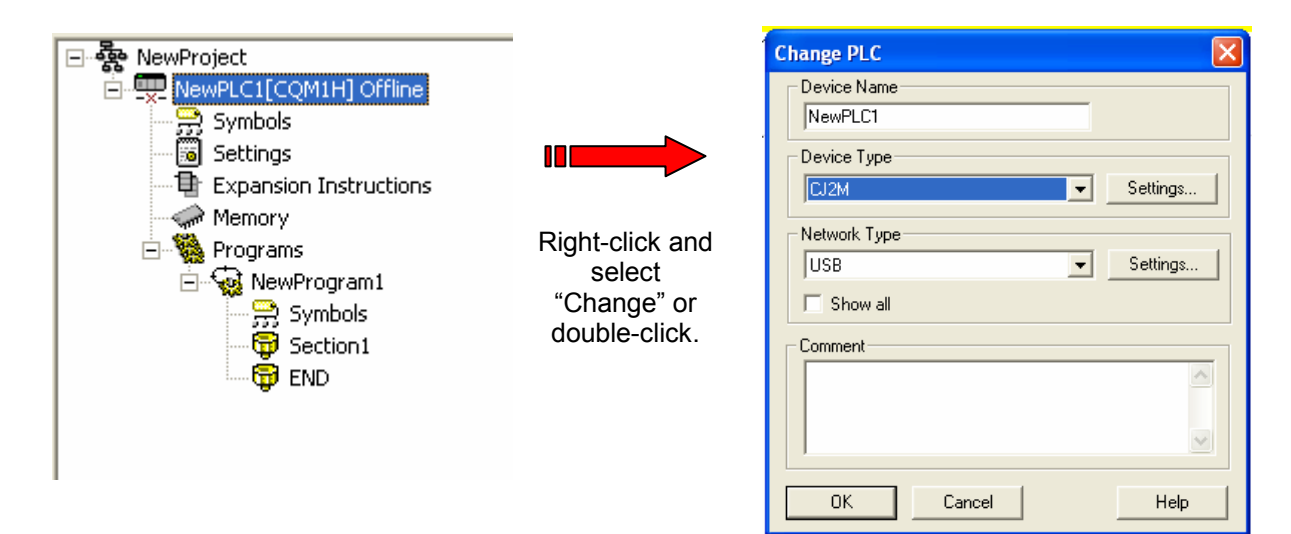

#### ♦Checking program

Check whether there is problem in the ladder program which was converted from the CQM1H series for CJ2M series.

#### Program check

There are 2 types of program check; automatic check on the CX-Programmer and check conducted by users. CX-Programmer checks the program when "Change model" is executed and the ledder program is converted.

#### • Automatic program check on the CX-Programmer

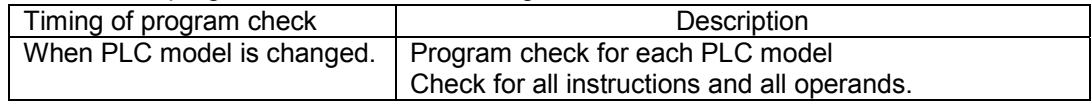

 You can see the check result on the "Compile (Program check)" tab of the Output Window. The left bus-bar on the ladder section window turns red if there is an error in the rung.

#### • Program check conducted by users

This section describes the procedure of program check, an example of checking result, and explanation of error levels.

<Program check for one program (task)>

- 1. Select the ladder section window or nimonic window to check.
- 2. Select "Program" "Compile (Program check)".

The results of program check will be displayed on the Output Window. Refer to "Results of program check" on the next page for details.

• Checking the entire program

Select "PLC" – "Compile All PLC Programs".

You can see the program check results on the Output Window. Refer to "Results of program check" for details.

#### <Results of program check>

 You can see the check result on the "Compile (Program check)" tab of the Output Window. There are three error levels; errors are divided and shown for each level.

#### **When there is no error.**

PLC: 'NewPLC1' (PLC Model 'CQM1H CPU11' to 'CJ2M CPU11' ) --------------Conversion issues... [PLC/Program Name : Programs/NewProgram1] [Ladder Section Name: Section1] [Ladder Section Name : END] NewPLC1 - 0 errors, 0 warnings.

#### **When there are errors.**

Compiling... [PLC/Program Name : NewPLC1/NewProgram1] [Ladder Section Name : New LOT/New rogram 1]<br>
ERROR: Element at rung 0 (0, 0) is not connected at its output.<br>
ERROR: Element at rung 0 (0, 1) is not connected at its output.<br>
ERROR: Missing operand at rung 1 (1, 0).<br>
ERRO [Ladder Section Name: END] NewProgram1 - 4 errors, 0 warnings. The programs have been checked with the program check option set to Unit Ver.1.0.

> Double-click an error on the Output Window to jump to the correposnding cell. Numeric data in ( , ) shows the position of a cell with an error.

If you right-click on the Output Window, below menus are shown.

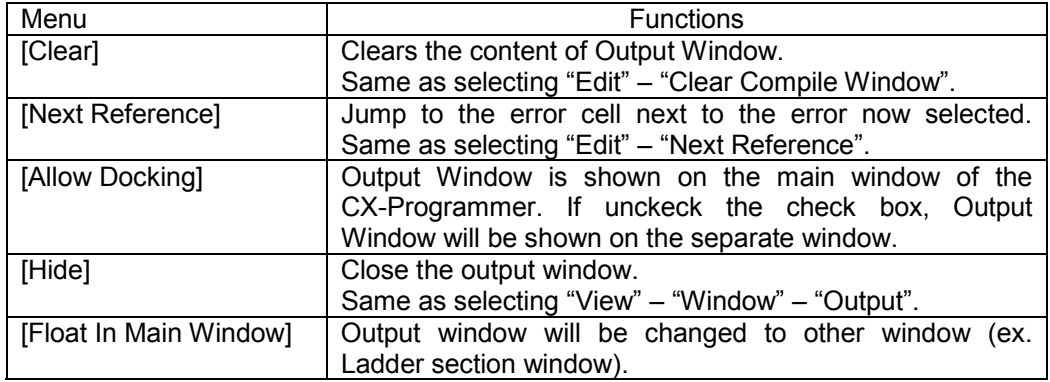

Conversion: \*\*= Support software converts the instruction./\*= Support software converts the instruction, but it is necessary to manually modify it. /- = There is no corresponding instruction.

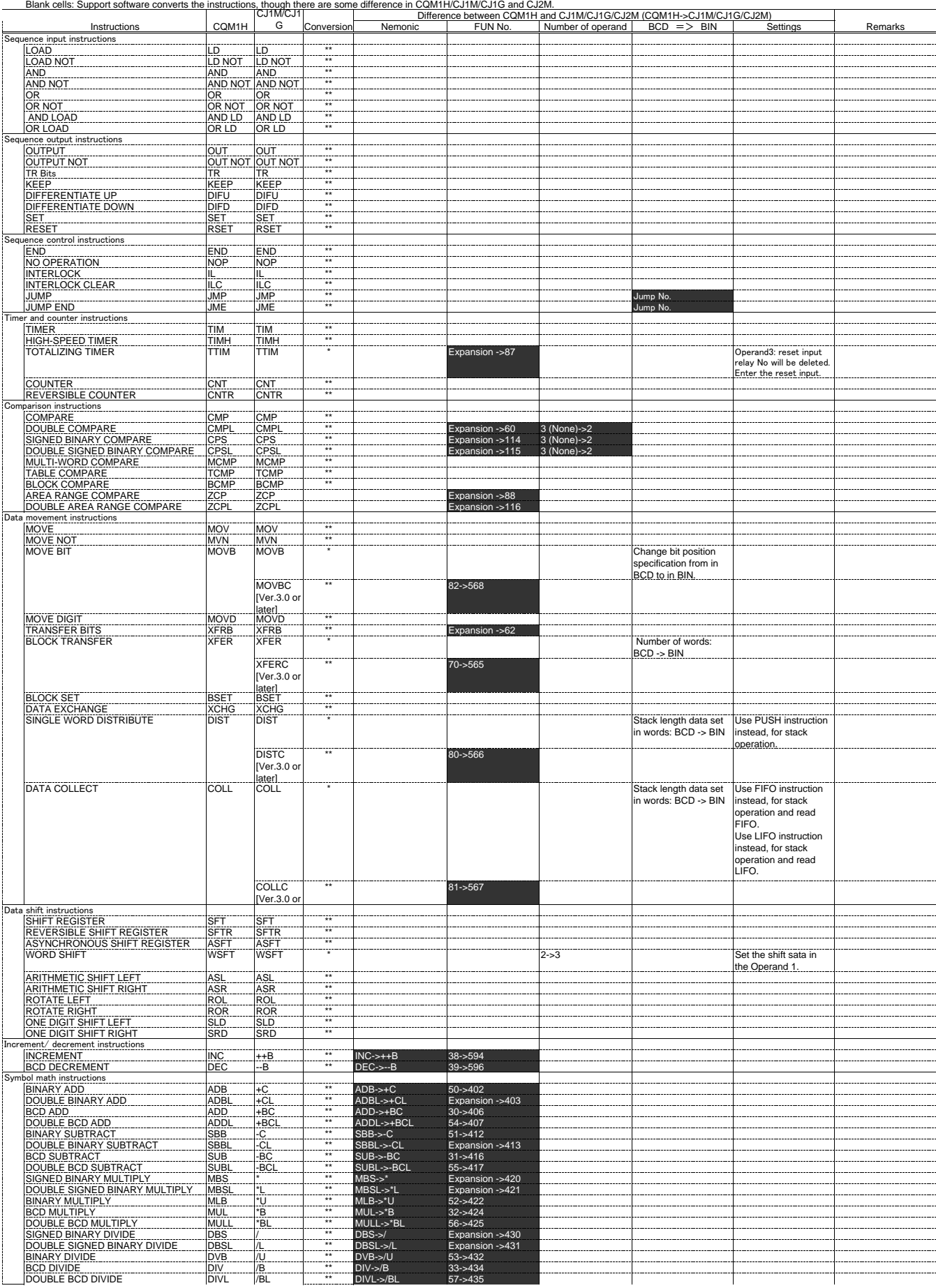

Conversion: \*\*= Support software converts the instruction./\*= Support software converts the instruction, but it is necessary to manually modify it. /- = There is no corresponding instruction.<br>Blank cells: Support software

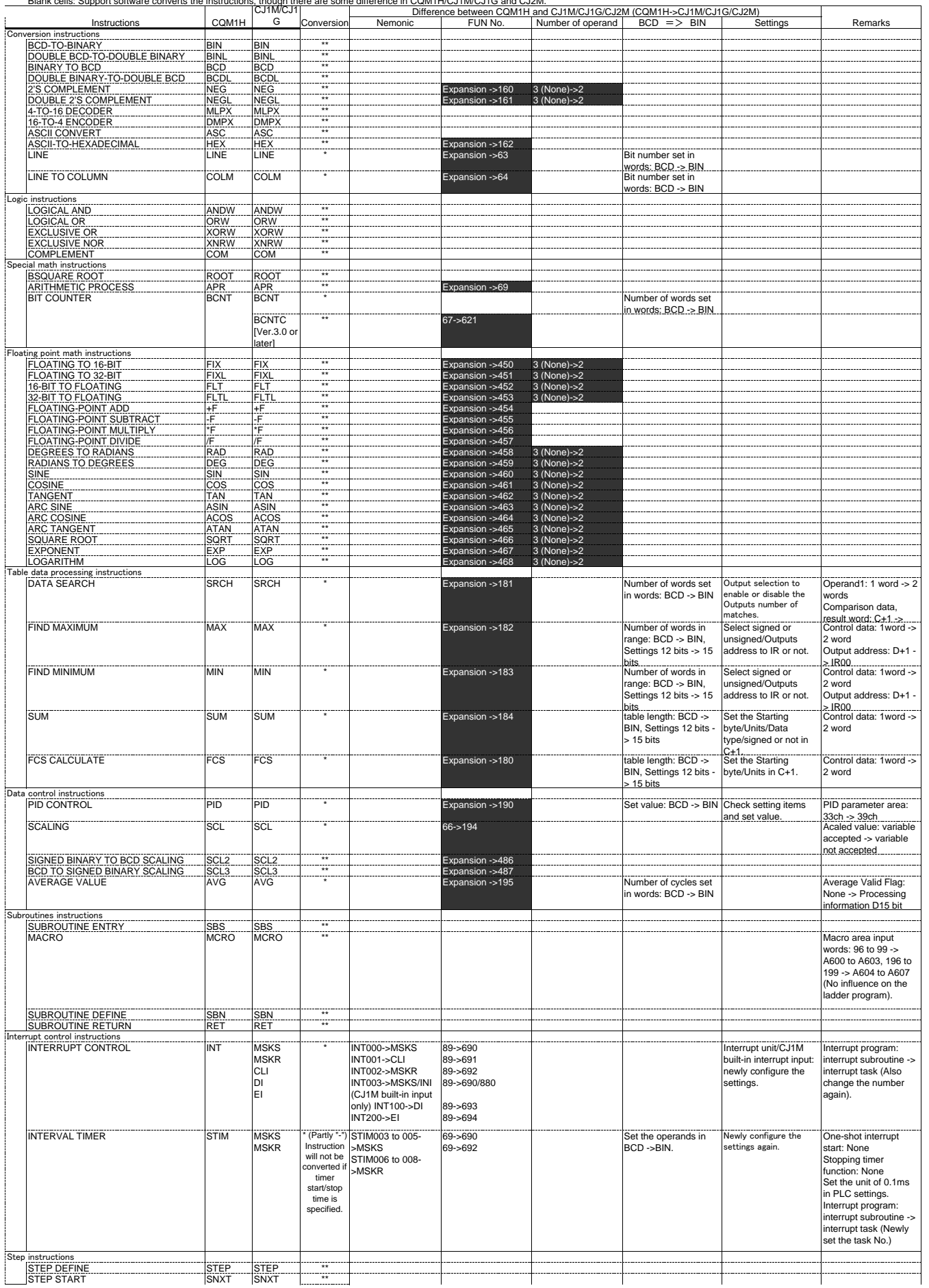

Conversion: \*\*= Support software converts the instruction./\*= Support software converts the instruction, but it is necessary to manually modify it. /- = There is no corresponding instruction.<br>Blank cells: Support software

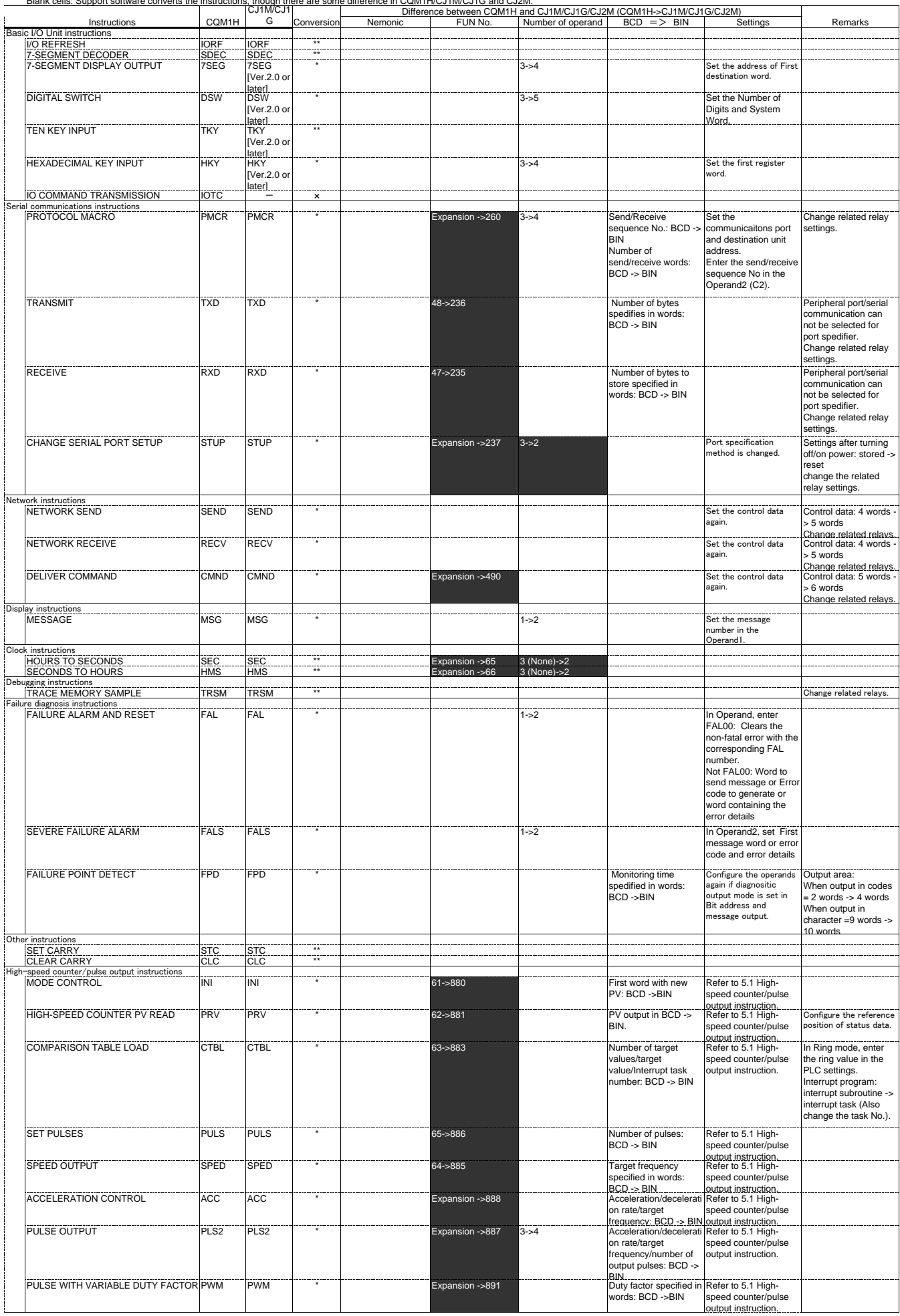

# Appendix A-2 Condition flag operations

Conversion: \*\*\* = same condition flag operation, \*\* = a part of condition flag operation differs, - = Different condition flag operation, None = no corresponding instruction Condition flags: Left of "/"= Operation of CQM1H. Right of "/"= Operation of CJ1M/CJ1G/CJ2M No "/" = Same operation in CQM1H and CJ \*= ON/OFF depending on the instruction statuus

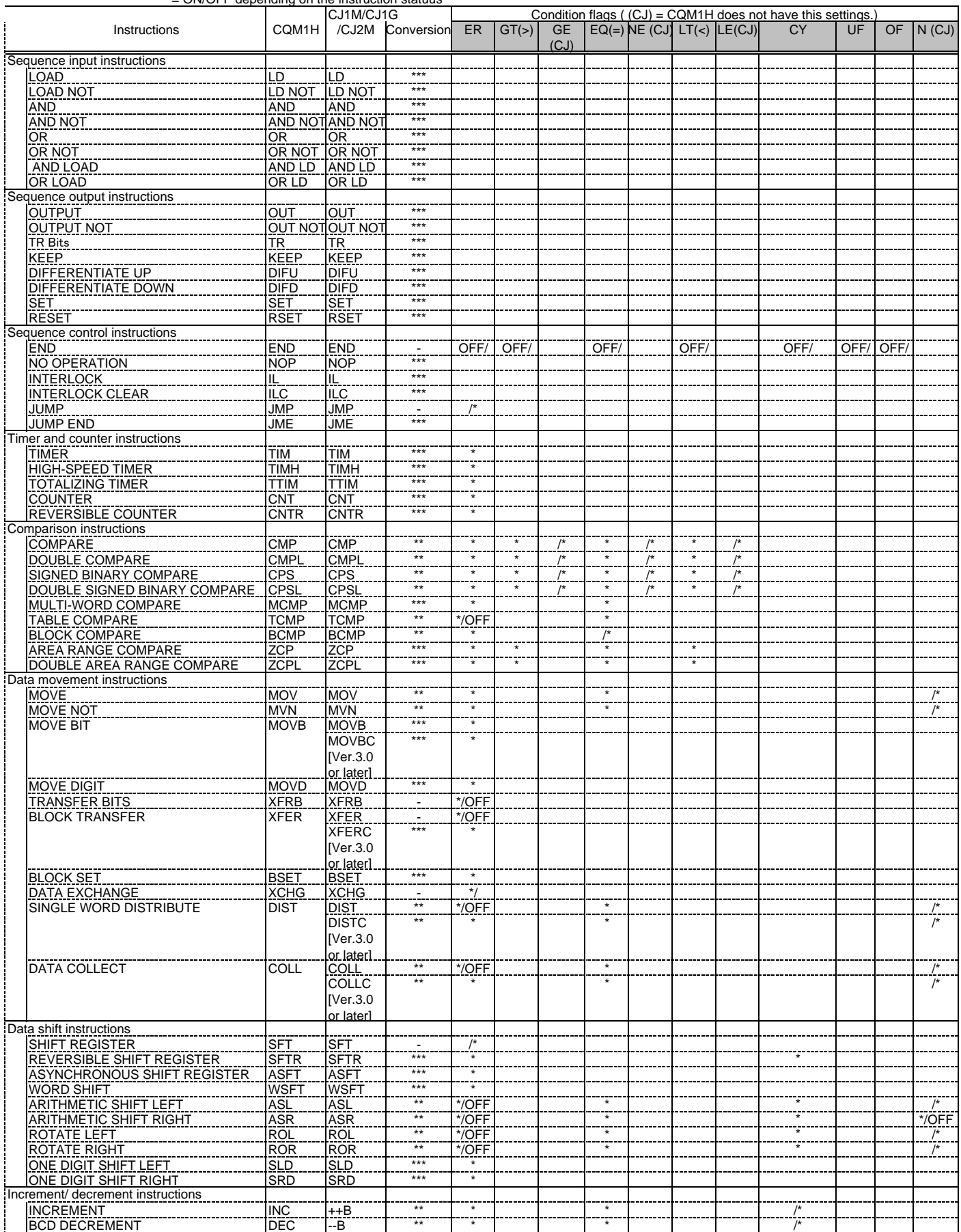

# Appendix A-2 Condition flag operations

Conversion: \*\*\* = same condition flag operation, \*\* = a part of condition flag operation differs, - = Different condition flag operation, None = no corresponding instruction Condition flags: Left of "/"= Operation of CQM1H. Right of "/"= Operation of CJ1M/CJ1G/CJ2M No "/" = Same operation in CQM1H and CJ \*= ON/OFF depending on the instruction statuus

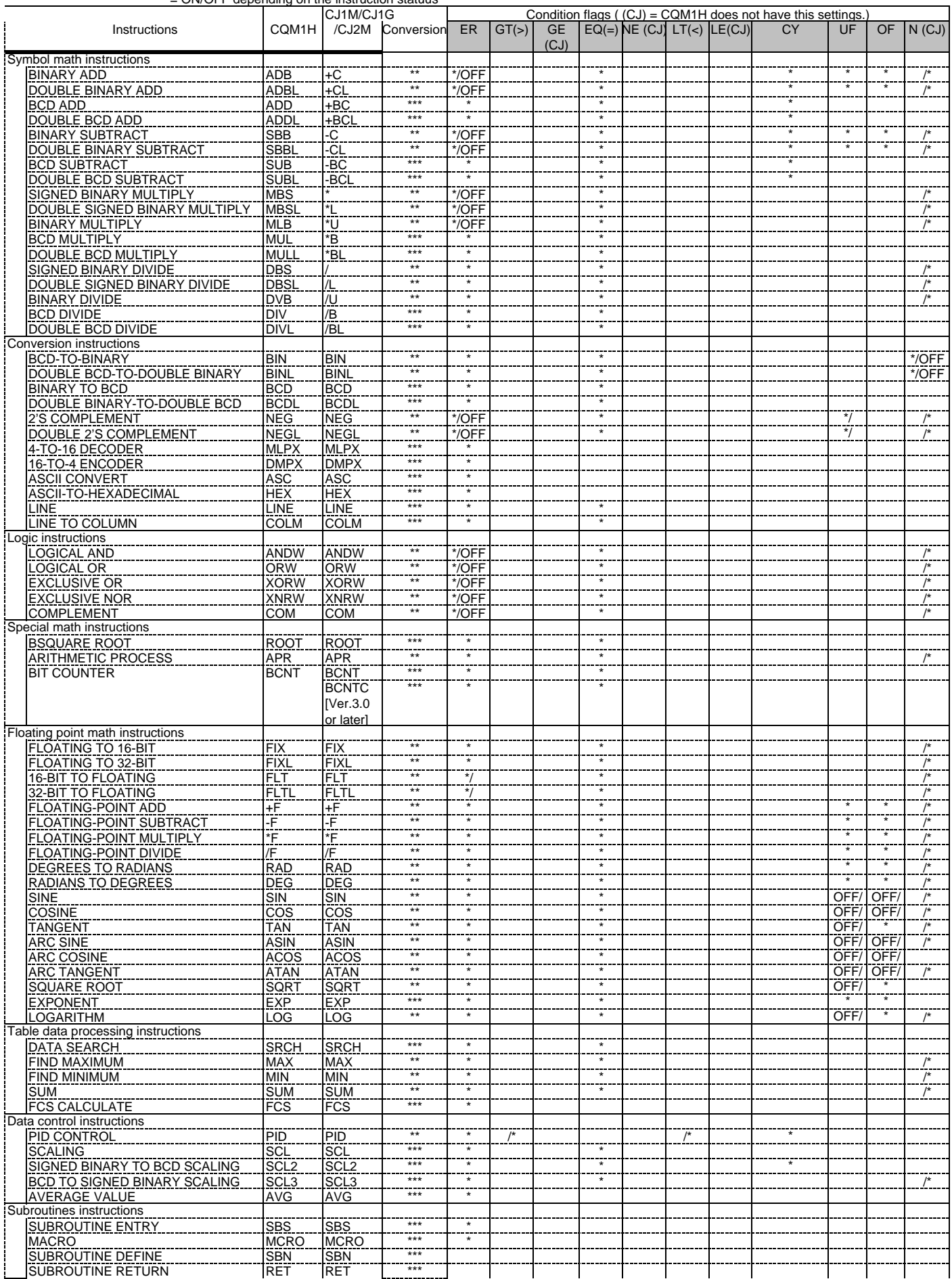

# Appendix A-2 Condition flag operations

Conversion: \*\*\* = same condition flag operation, \*\* = a part of condition flag operation differs, - = Different condition flag operation, None = no corresponding instruction Condition flags: Left of "/"= Operation of CQM1H. Right of "/"= Operation of CJ1M/CJ1G/CJ2M No "/" = Same operation in CQM1H and CJ \*= ON/OFF depending on the instruction statuus

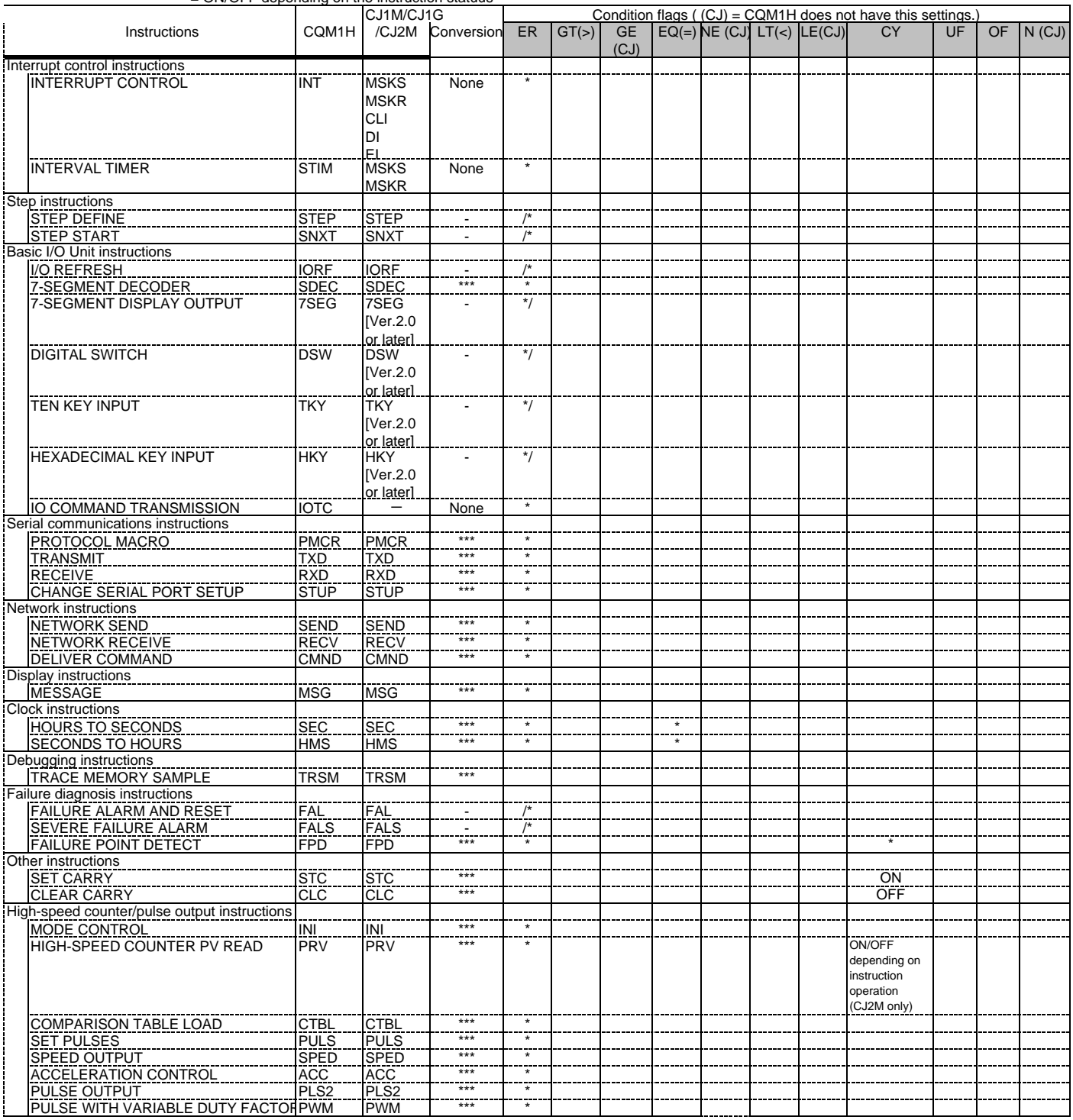

#### **Note: Do not use this document to operate the Unit.**

#### **OMRON Corporation Industrial Automation Company Tokyo, JAPAN**

#### **Contact: www.ia.omron.com**

Tel: (31)2356-81-300/Fax: (31)2356-81-388 The Netherlands Wegalaan 67-69-2132 JD Hoofddorp **OMRON EUROPE B.V.** *Regional Headquarters*

Singapore 119967 Tel: (65) 6835-3011/Fax: (65) 6835-2711 Alexandra Technopark, **OMRON ASIA PACIFIC PTE. LTD.**<br>No. 438A Alexandra Road # 05-05/08 (Lobby 2), Tel: (1) 847-843-7900/Fax: (1) 847-843-7787 **OMRON ELECTRONICS LLC** One Commerce Drive Schaumburg, IL 60173-5302 U.S.A.

Tel: (86) 21-5037-2222/Fax: (86) 21-5037-2200 PuDong New Area, Shanghai, 200120, China Room 2211, Bank of China Tower, 200 Yin Cheng Zhong Road, **OMRON (CHINA) CO., LTD.**

**Authorized Distributor:**

In the interest of product improvement, specifications are subject to change without notice. © OMRON Corporation 2008-2010 All Rights Reserved.

**Cat. No. P068-E1-01** 1210 (-)